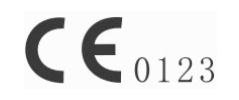

# **NT1D Vital Signs Monitor**

# **Operating Manual**

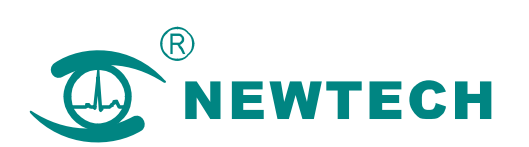

删除的内容**:** II

<u> 222222222</u>

 $\nabla = -$ 

<u>. . . . . . . . . . .</u>

## **Preface**

This operation manual introduces the monitor's performance, way of operation and others safety information and so on. This is the best start for new user to use the monitor. This manual is intended for readers who are family with contacting various measurement and who have experience in operating monitoring equipment.

Monitor's features:

- Combines a capnograph and pulse oximeter in a small, portable, lightweight monitor.
- $\blacklozenge$  Measures and displays SpO<sub>2</sub> in one graphic and one digital displays.
- ◆ Measures and displays pulse rate one digital displays.
- $\blacklozenge$  Measures and displays EtCO<sub>2</sub> in one graphic and one digital displays.
- Measures and displays respiration rate one digital displays.
- $\blacklozenge$  Displays CO<sub>2</sub> and SpO<sub>2</sub> waveforms and trends in one interface
- Employs audible and visual alarm warnings for monitored parameters and instrument malfunctions.
- ◆ Displays current trend line and trend table.
- ◆ Displays table of alarm events.
- ◆ Stores history data.
- Provides user selectable language options: English and Chinese.
- ◆ Uses internal batteries pack to supply power.
- ◆ Provides external power supply.
- **Transfers history data wireless.**
- ◆ Equips with wireless USB adapter and PC software.

The monitor is intended for monitoring adult, pediatric, and neonatal patients in clinical environments where healthcare is provided by healthcare professionals, i.e. doctors, nurse, or technicians.

## **NOTE**

ı

- This manual includes the maximal configuration. The monitor you use may have not some functions.
- Federal Law in the United States restricts this device to sale, distribution and use by or on the order of a physician.

## **Symbols**

The following symbols appear on the monitor:

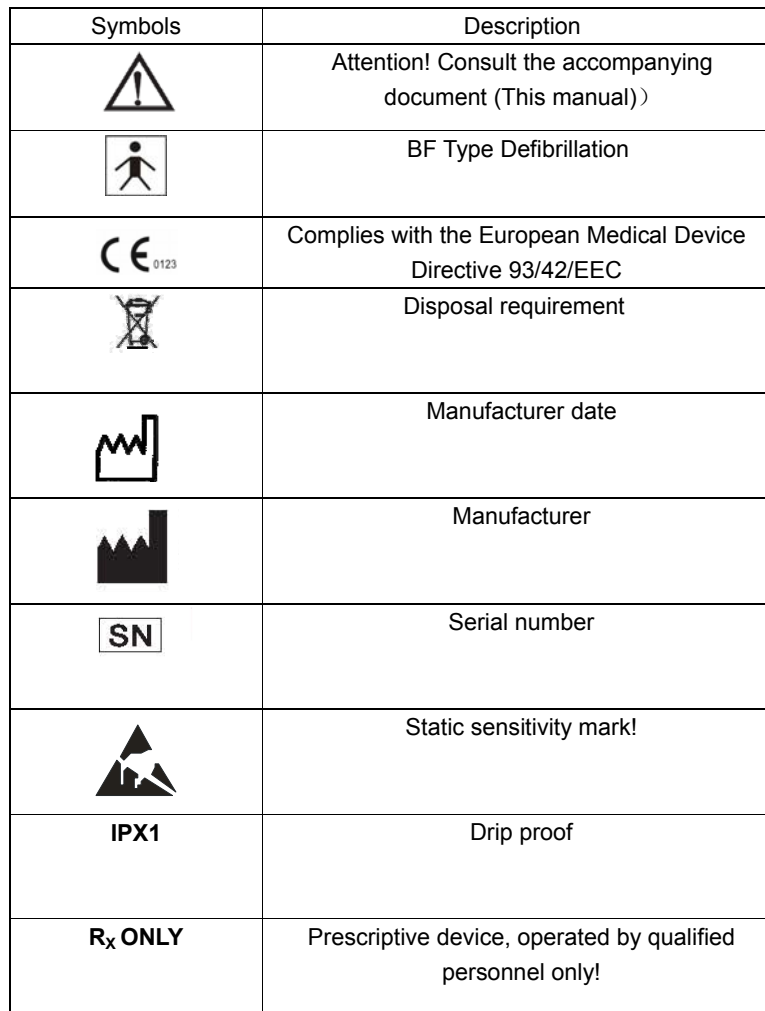

删除的内容**:** II

## **CONTACT**

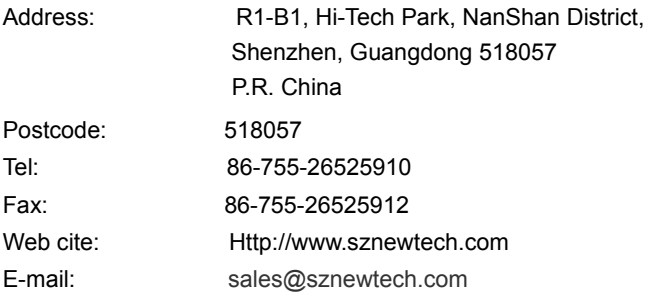

## **Authorised Representative**

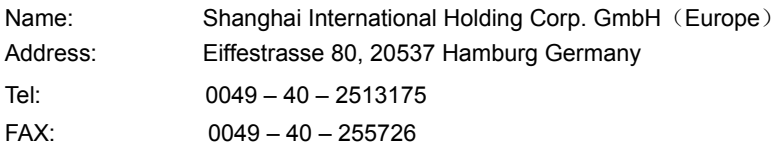

This page is intentionally left blank.

 $\mathbf{v}$ 

 $\frac{1}{2}$  . <br>  $\frac{1}{2}$  . <br>  $\frac{1}{2}$  . <br>  $\frac{1}{2}$  . <br>  $\frac{1}{2}$  . <br><br><br><br><br><br><br><br><br><br><br><br><br><br>

删除的内容**:** II

<u>Lista List</u>

## **Table of Contents**

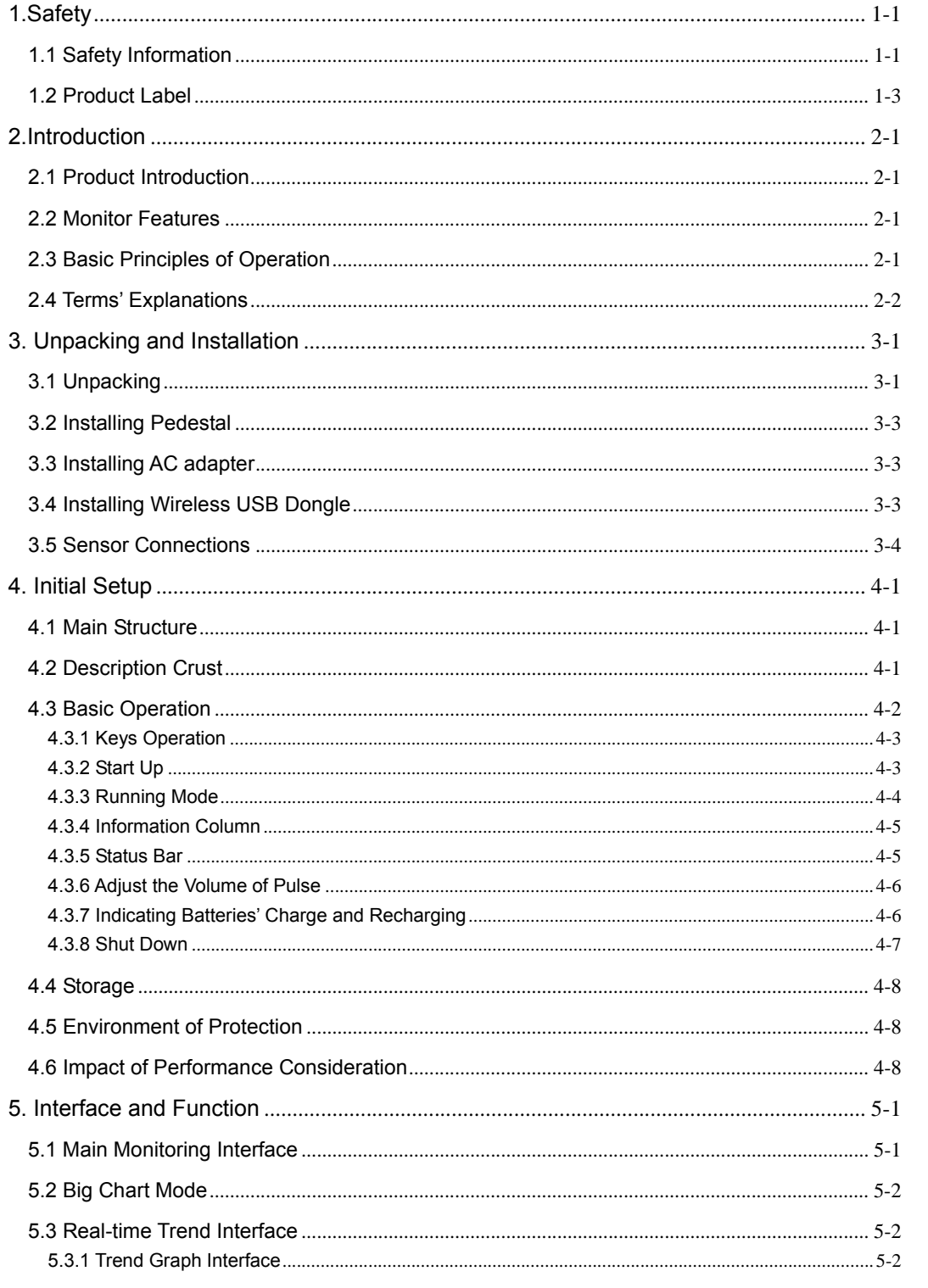

/ 删除的内容: II

 $\mathcal{L}^{\mathcal{L}}\mathcal{L}^{\mathcal{L}}\mathcal{L}^{\mathcal{L}}\mathcal{L}^{\mathcal{L}}\mathcal{L}^{\mathcal{L}}$ 

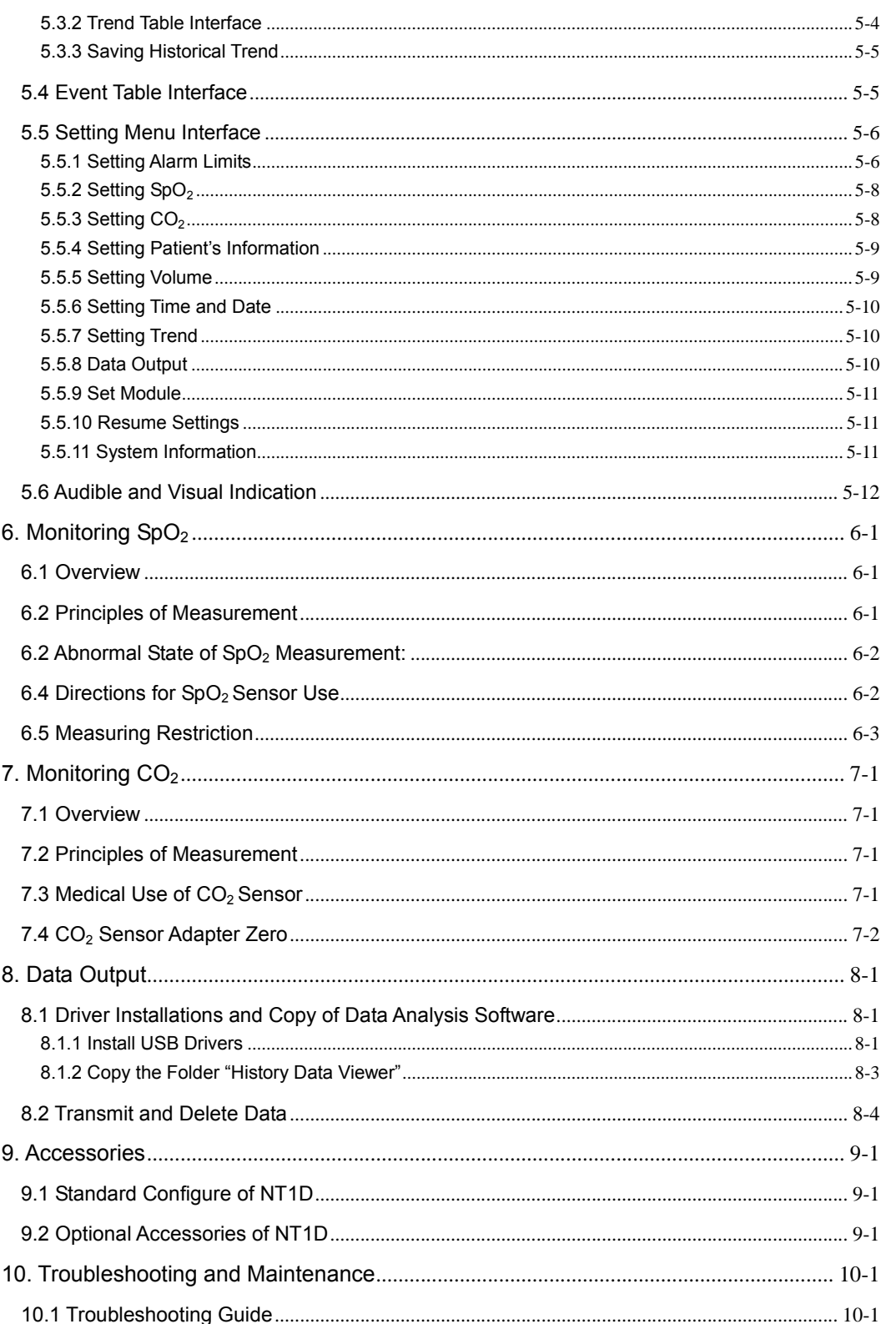

 $\overline{\mathbf{v}} = \mathbf{v} = \mathbf{v} = \mathbf{v} = \mathbf{v} = \mathbf{v}$ 

 $\overline{a}$  $\overline{a}$  $\overline{a}$ 

 $\begin{array}{cccccccccc} \bot & \bot & \bot & \bot & \bot & \bot \end{array}$ 

/删除的内容: v

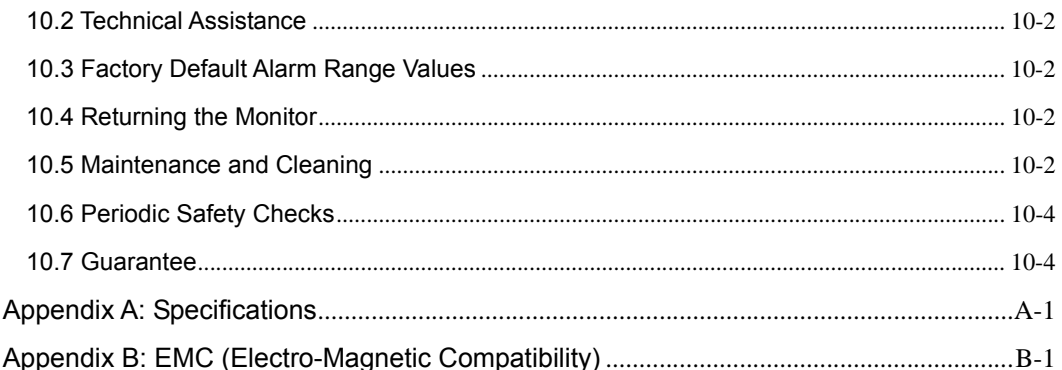

 $\mathbf{v} = \mathbf{v} = \mathbf{v} = \mathbf{v} = \mathbf{v} = \mathbf{v} = \mathbf{v}$ 

 $\begin{array}{cccccccccc} \bot & \bot & \bot & \bot & \bot & \bot & \bot \end{array}$ 

/删除的内容: II

This page is intentionally left blank.

删除的内容**:** v

### **1.Safety**

#### **1.1 Safety Information**

This chapter lists warnings, attentions, and basic safety information when using NT1D Vital Signs Monitor. Similar or related and other safety information can be found in appropriate chapters. Important! To use the monitor correctly and safely, carefully read this operator's manual. Use of the monitor requires full understanding and strict observance of these instructions, the precautionary information in boldface type, and the specifications.

- "Warning": Indicates a potentially harmful condition that can lead to personal injury.
- "Caution": Indicates a condition that may lead to equipment damage or malfunction.
- "Note": A point of particular interest or emphasis intended to provide more effective or convenient.

## **WARNINGS**

- To protect against electric shock hazard, the monitor's cover is to be removed only by qualified service personnel. There are no user-serviceable parts inside.
- The monitor is a prescription device and is to be operated by qualified healthcare personnel only.
- The exact time and date of the table of events depends on the precision of time and date what you have set in the monitor, when alarms happened.
- The monitor is not suitable for use in the presence of flammable anesthetic mixture with air, oxygen or nitrous oxide. Use of  $SpO<sub>2</sub>$  and  $CO<sub>2</sub>$  Sensor in such environment may present an explosion hazard.
- Sucking the chemic matter came from cracked LCD display will cause poisoning. Please take yourself carefully when the monitor's display was broken.
- Please check the patient periodically, insure the monitor runs well and place  $SpO<sub>2</sub>$  sensor and  $CO<sub>2</sub>$ sensor rightly.
- $CO<sub>2</sub>$  readings, respiratory rate, pulse oximetry readings, and pulse signal can be affected by certain ambient environmental conditions, sensor application errors, and certain patient conditions.
- The use of accessories, transducers, sensors and cables other than those specified may result in increased emission and/or decreased immunity of the equipment and/or system.
- DO NOT silence the audible alarm if patient safety may be compromised.
- Mark sure that the speaker and speaker's pore are not covered by any slipcover; otherwise the alarm maybe can not be heard.
- Always respond immediately to a system alarm since the patient may not be monitored during certain alarm conditions.
- Before each use, verify that the alarm limits are appropriate for the patient being monitored.
- To ensure accurate performance and prevent device failure, do not expose the monitor to extreme moisture, such as rain.
- The SpO<sub>2</sub> sensor must be moved to a new site at least every 4 hours. Because individual skin condition affects the ability of the skin to tolerate sensor placement, it may be necessary to change the sensor site more frequently with some patients. If skin integrity changes, move the sensor to another site.
- DO NOT use oximetry sensors during magnetic resonance imaging (MRI) scanning. Conducted current could cause burns. The sensors may affect the MRI image and the MRI unit may affect the accuracy of oximetry measurements.
- Monitor has no defibrillation synchronization, so it cannot be connected to defibrillation

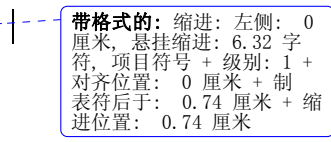

**带格式的:** 缩进: 左侧: 0<br>厘米, 悬挂缩进: 3.6 字符,<br>项目符号 + 级别: 1 + 对 齐位置: 0 厘米 + 制表符 后于: 0.74 厘米 + 缩进位 5、位置: 0.74 厘米 + 制表<br>齐子: 0.74 厘米 + 缩进<br>置: 0.74 厘米, 制表位:<br>1.71 字符, 列表制表位 + 1.71 字符, 列表制表位 + 不在 2 字符

instruments.

- Follow precautions for electrostatic discharge (ESD) and electromagnetic interference (EMI) to and from other equipment.
- To ensure patient electrical isolation, connect only to other equipment with circuits that are electrically isolated.
- If uncertain about the accuracy of any measurement, check the patient's vital signs by alternate means, and then make sure the monitor is functioning correctly.
- The danger of losing data: this monitor can save current patient's data only when it is shut down normally or in low voltage, therefore:
	- 1) when using internal power supply, only allow to shut down the monitor normally or in low<sup>4</sup> voltage. Do not take batteries down abruptly when the monitor is working or in the progress of shutting down. To do this can avoid losing data.
	- 2)when using external AC adapter or the pedestal to supply power, if there are four Ni-MH batteries, you can take batteries down when the monitor is working or in the progress of shutting down. If there aren't batteries, you can only pull the adapter out or break the pedestal away only after monitor shut down normally, you can not pull the adapter out or break the pedestal away when it is working. To do this can avoid losing data.
- Using SpO<sub>2</sub> sensor incorrectly may do harm to patient's skin. Please check whether the SpO<sub>2</sub> sensor is placed following the instructional way and position.
- DO NOT use NIBP or other constructing instruments on same appendage as sensor as blood flow interrupted by NIBP cuff or circulatory patient condition will result in no pulse found or loss of pulse.
- $\bullet$  DO NOT alter or modify SpO<sub>2</sub> and CO<sub>2</sub> sensor. Alterations or modifications may affect performance or accuracy.
- $\bullet$  Using the SpO<sub>2</sub> sensor in the presence of bright lights may result in inaccurate measurements. In such cases, cover the sensor site with an opaque material.
- $\bullet$  DO NOT use SpO<sub>2</sub> and CO<sub>2</sub> sensor if the sensor or the sensor cable appears damaged.
- DO NOT lift the monitor by the SpO<sub>2</sub> sensor or  $CO_2$  sensor cable as they could disconnect from the monitor, causing the monitor to fall on the patient.
- To ensure patient safety, do not place the monitor in any position that might cause it to fall on the patient.
- Carefully route patient cabling  $(SpO<sub>2</sub>$  sensor and  $CO<sub>2</sub>$  sensor) to reduce the possibility of patient entanglement or strangulation.
- Be sure to follow local governing ordinances and recycling instructions regarding disposal or recycling of batteries.
- Reuse, disassembly, cleaning, disinfecting or sterilizing the single patient use CO<sub>2</sub> airway adapters may compromise functionality and system performance leading to a user or patient hazard. Performance is not guaranteed if an item labeled as single patient use is reused.
- $\bullet$  If the SpO<sub>2</sub> and CO<sub>2</sub> Sensor fails to respond as described in this user guide; DO NOT use it until approved for use by qualified personnel.
- $\bullet$  The CO<sub>2</sub> Sensor is not patient isolated. Use of the sensor does not require direct patient contact. If isolation is desired or required, it is the responsibility of the Host system to provide the necessary isolation.
- This monitor's electrical isolation part is centralized in the AC adapter. When using external power supply or charging the batteries, please use only the medical grade AC adapter provided by the manufacturer. If in doubt about the integrity of the mains supply connection, operate the monitor from its internal battery pack.

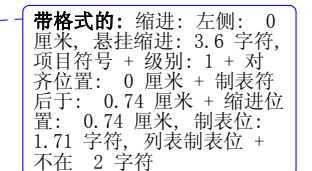

• The monitor is intended only as an adjunct in patient assessment. It must be used in conjunction with clinical signs and symptoms. Please do not repeat to use one-off accessories. Do not use SpO<sub>2</sub> and CO<sub>2</sub> sensor across between epidemical and unepidemical patients before sterilized. Do not connect the host monitor, sensor, AC adapter and pedestal to any other equipment mutually.  $\overline{a}$ **CAUTIONS** All equipment connected to the monitor must conform to EN60601-1. Use only approved sensors, pulse oximetry and  $CO<sub>2</sub>$  cables. Other sensors or oximetry cables may cause improper monitor performance. **带格式的:** 缩进: 左侧: 0<br>厘米, 悬挂缩进: 3.6 字符, 中六节: 3.5<br>厘米, 悬挂缩进:<br>项目符号 + 级别 项目符号 + 级别: 1 + 对 齐位置: 0 厘米 + 制表符 后于: 0.74 厘米 + 缩进位 置: 0.74 厘米, 制表位: 1.71 字符, 列表制表位 + 不在 2 字符 删除的内容**:** s

**带格式的:** 缩进: 左侧: 0<br>厘米, 悬挂缩进: 3.6 字符,

厘米, 悬挂缩进: 3.6 字符,<br>项目符号 + 级别: 1 + 对付<br>齐位置: 0.74 厘米 + 制表位:<br>后于: 0.74 厘米, 制表位: +<br>置: 0.74 厘米, 制表位: +

后<br>置: 0.7<del>1</del><br>1.71 字符, 列<br>下在 <u>2 字符</u>

## **NOTE**

l

ı

- Changes and modifications not expressly approved by the manufacturer responsible for compliance could void the user's authority to operate the equipment.
- Ambient light, movement, electromagnetic interference, artifacts, dysfunctional hemoglobin, and certain dyes, etc may be interfere in the pulse oximeter's function.
- Do not sterilize by irradiation steam, or ethylene oxide.

1-3

#### **1.2 Product Label**

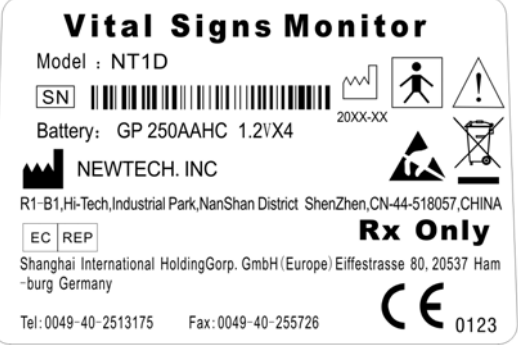

**Figure1-1: Product label** 

This page is intentionally left blank.

## **2.Introduction**

#### **2.1 Product Introduction**

NT1D is a portable handheld vital signs monitor that continuously monitors end tidal carbon dioxide (EtCO<sub>2</sub>), respiratory rate (RR), oxygen saturation (SpO<sub>2</sub>), and pulse rate. The unit is indicated for monitoring only and must be used in the continuous presence of a qualified healthcare provider, and transfer history data to PC through USB adapter. It is intended for use in any environment where continuous, noninvasive monitoring of these parameters is desired, including hospital and hospital type facilities. The monitor is intended for use on adult, pediatric, and neonatal patients. Our product is composed of host monitor,  $SpO<sub>2</sub>$  sensor, mainstream  $CO<sub>2</sub>$  sensor, pedestal, wireless USB adapter and PC software.

Our product has input and output ports: Input: SpO<sub>2</sub> sensor port, CO<sub>2</sub> sensor port; Output: Sends data to USB adapter wirelessly.

## **NOTE**

ı

 $\bullet$  Using the monitor in excessive movement will affect the accuracy of saturation measurements

#### **2.2 Monitor Features**

- Combines a capnograph and pulse oximeter in a small, portable, lightweight monitor.
- Measures and displays SpO<sub>2</sub> in one graphic and one digital display.
- Measures and displays pulse rate one digital displays.
- $\bullet$  Measures and displays EtCO<sub>2</sub> in one graphic and one digital display.
- $\bullet$  Measures and displays respiration rate one digital displays.
- Displays  $CO<sub>2</sub>$  and SpO<sub>2</sub> waveforms and trends in one interface
- $\bullet$  Employs audible and visual alarm warnings for monitored parameters and instrument malfunctions.
- Displays current trend line and trend table.
- Displays table of alarm events.
- Stores history data.
- Provides user selectable language options: English and Chinese.
- $\bullet$  Uses internal batteries pack to supply power.
- $\bullet$  Provides external power supply.
- Transfers history data wireless.
- Equips with wireless USB adapter and PC software.

#### **2.3 Basic Principles of Operation**

 $SpO<sub>2</sub>$  principles of operation

Pulse oximetry is based on two principles: 1) oxyhemoglobin and deoxyhemoglobin, which differ in their absorption of red and infrared light (spectrophotometry), and 2) changes in the volume of arterial blood in tissue during the pulse cycle (plethysmography), and hence, light absorption by that blood. A pulse oximeter determines  $SpO<sub>2</sub>$  by passing red and infrared light into an arteriolar bed and

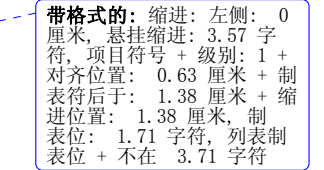

measures changes in light absorption during the pulsatile cycle. Red and infrared low power lightemitting diodes (LEDs) in the oximetry sensor serve as light sources; a photodiode serves as the photodetector.

Because oxyhemoglobin and deoxyhemoglobin differ in light absorption, the amount of red and infrared light absorbed by blood is related to hemoglobin oxygen saturation. To identify the oxygen saturation of *arterial* hemoglobin, the monitor uses the pulsatile nature of arterial flow. During systole, a new pulse of arterial blood enters the vascular bed and blood volume and light absorption increase. During diastole, blood volume and light absorption reach their lowest point. The monitor bases its  $SpO<sub>2</sub>$  measurements on the difference between maximum and minimum absorption (measurements at systole and diastole). The focus of light absorption by pulsatile arterial blood eliminates the effects of nonpulsatile absorbers such as tissue, bone, and venous blood.

CO<sub>2</sub> principles of operation

The  $CO<sub>2</sub>$  Sensor is used for the continuous measurement of  $CO<sub>2</sub>$  and respiratory rate. The sensor measures  $CO<sub>2</sub>$  by using the infrared absorption technique. The principle is based on the fact that  $CO<sub>2</sub>$ molecules absorb infrared (IR) light energy of specific wavelengths, with the amount of energy absorbed being directly related to the  $CO<sub>2</sub>$  concentration. When an IR beam is passed through a gas sample containing CO<sub>2</sub>, the electronic signal from the photo detector (which measures the remaining light energy) is measured. This signal is then compared to the energy of the IR source and adjusted to accurately reflect  $CO<sub>2</sub>$  concentration in the sample. The  $CO<sub>2</sub>$  Sensor's response to a known concentration of  $CO<sub>2</sub>$  is stored at the factory in the sensor's memory. A reference channel accounts for optical changes in the sensor, allowing the system to remain in calibration without user intervention.

Host monitor's principles of operation

Patient's signal is checked and magnified through various sensors and then transported to parameter module to disposal data by extended cable, and then communicate with host monitor's control board to show the measuring result. The results will be shown on the screen in the form of waveform and figure. It can save every parameter for 99 patients, 72 hours per capita, and can transfer data to PC wirelessly.

## **WARNINGS**

l

Pulse oximetry readings and pulse signal can be affected by certain ambient environmental conditions, probe application errors, and certain patient conditions.

Specific information about ambient environmental conditions, probe application, and patient conditions, is contained throughout this manual.

#### **2.4 Terms' Explanations**

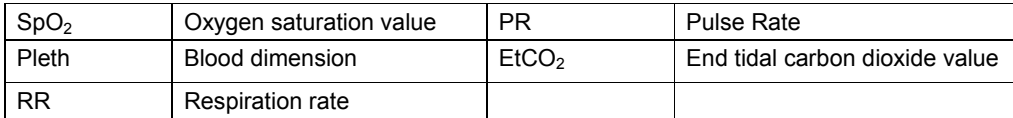

### **3. Unpacking and Installation**

#### **3.1 Unpacking**

Open the package according to the marks on the box. Carefully remove the monitor and its accessories.

- $\bullet$  Count the accessories according to the packing list.
- **.** Check the monitor and accessories for any physical damage.

If there are any problems, contact the distributor immediately.

**Friendly reminder:** The packaging material should be saved for future transportation and storage.

## **WARNINGS**

- Customers should put the wrappers somewhere that child couldn't touch. When disposaling the wrappers, you should follow local governing ordinances or hospital instructions.
- The equipment may be polluted by microorganism when deposit and transportation. Please check the packaging before using. Do not use it if it is damaged. ı

This monitor is equipped with Ni-MH rechargeable Batteries as well as alkaline batteries. When using Ni-MH Batteries, we can use external AC adapter or the pedestal to charge to the host monitor. But when using alkaline batteries, we can not use external AC adapter or the pedestal to charge to the host monitor.

## **WARNINGS**

- Never operate the device without the battery cover in place.
- This monitor only sustain "AA" size Ni-MH Batteries and alkaline batteries, do not use any type of batteries that have no admission.
- when using alkaline batteries, do not use external AC adapter or the pedestal to charge to the host monitor.
- DO NOT use Ni-MH Batteries and alkaline batteries together! ı
- Ni-MH Batteries' handling
	- Do not immerse the battery pack in water; it may malfunction.
	- Only recharge the battery pack in the monitor, provided by your local representative, to avoid

possible overheating, burning or rupture of the battery pack.

- Ni-MH Batteries' storage
	- Short-term storage (one month or less): The battery pack has an automatic discharge feature.

You must periodically check the charge level of the battery pack.

• Long-term storage (6 months or more): The battery pack must be stored in a cool, dry area. Its

charge decreases over time. To restore the battery pack to full power, charge and discharge it three times before use. Long-term storage, without charging the battery, may degrade the battery capacity.

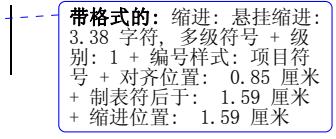

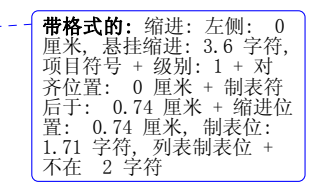

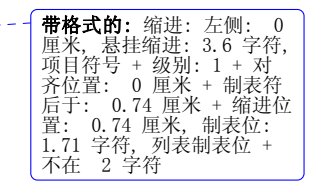

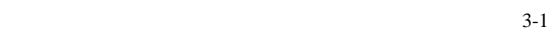

- Ni-MH Batteries' disposal
	- Do not dispose of the battery pack in fire; it may explode.
	- Be sure to follow local governing ordinances and recycling instructions regarding disposal or

recycling of batteries.

## **WARNINGS**

- The monitor is not suitable for use in the presence of flammable anesthetic mixture with air, oxygen or nitrous oxide.
- When using alkaline batteries, do not charge them.
- To ensure patient electrical isolation, connect only to appointed AC adapter with circuits that are electrically isolated. Do not use unauthorized AC adapter.
- To ensure patient safety, do not place the monitor in any position that might cause it to fall on the patient.
- If the batteries happen to leak liquid, break the external safeguard or run out of charge, please stop using these batteries and follow local governing ordinances and recycling instructions regarding disposal or recycling of batteries.
- Carefully route cables to reduce the possibility of patient entanglement or strangulation
- To ensure accurate performance and prevent device failure, do not expose the monitor to extreme moisture, such as rain.
- DO NOT use Ni-MH batteries and alkaline batteries together. When exchanging batteries, you should replace all depleted batteries by fresh ones.
- Please use accompanying batteries only! ı

## **NOTE**

ı

- Check the batteries periodically for corrosion. Replace batteries if corrosion is present, otherwise damage to the monitor may occur.
- Insert the  $(-)$  terminal of each battery first, compressing the battery terminal spring until the  $(+)$ terminal clears the positive spring, and pressing the battery downward into place.
- To remove the batteries, reverse the installation process, removing the positive end of each battery first.
- To avoid corrosion of the contacts, remove batteries from the battery compartment, if you do not intend to use the monitor for an extended period of time.

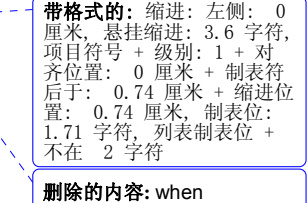

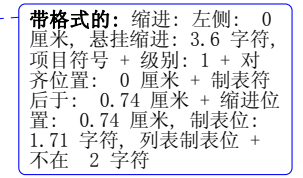

#### **3.2 Installing Pedestal**

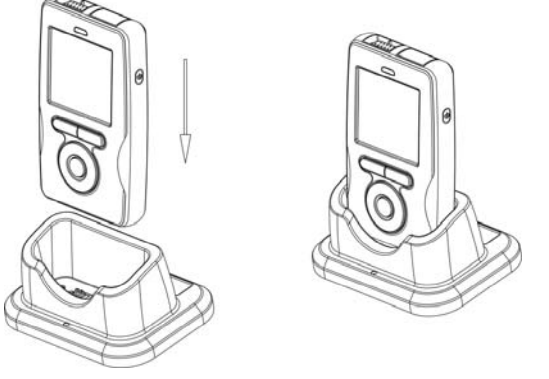

#### **Figure: 3-1 Install pedestal**

- 1. Plug the AC adapter into the faucet of the pedestal, as shown in Figure 3-1.
- 2. Put the monitor into the pedestal following the right orientation to insure the contact of metal point and shrapnel.
- 3. Connect AC adapter to electrical outlet.
- 4. If the monitor is shut down, it will set up and display the charging interface, pressing the On/Off key will enter into normal operating mode.
- 5. If the monitor is working, it will display the movement of battery icon.

## **WARNINGS**

- Do not plug the monitor into the pedestal at wrong orientation.
- Make sure equip the monitor with Ni-MH batteries, do not charge alkaline batteries or any other type of batteries. Do not mix different kinds of batteries to use!
- When there are no batteries in the monitor and use the pedestal to supply power, you have danger of losing data. So please make sure shut the monitor down before taking the pedestal away.

#### **3.3 Installing AC adapter**

l

- 1. Plug the AC adapter into the chargeable faucet which on the bottom of the host monitor.
- 2. Connect AC adapter to electrical outlet.
- 3. If the monitor is shut down, it will set up and display the charging interface, pressing the On/Off key will enter into working interface.
- 4. If the monitor is working, it will display the movement of battery icon.

#### **3.4 Installing Wireless USB Dongle**

This equipment has been tested and found to comply with the limits for a class B digital device, pursuant to part 15 of the FCC Rules. These limits are designed to provide reasonable protection against harmful interference in a residential installation. This equipment generates uses and can radiate radio frequency energy and, if not installed and used in accordance with the instructions, may cause harmful interference to radio communications. However, there is no guarantee that interference will not occur in a particular installation. If this equipment dose cause harmful interference to radio or television reception, which can be determined by turning the equipment off and on, the user is encouraged to try to correct the interference by one or more of the following measures: 1. Reorient or relocate the main device.

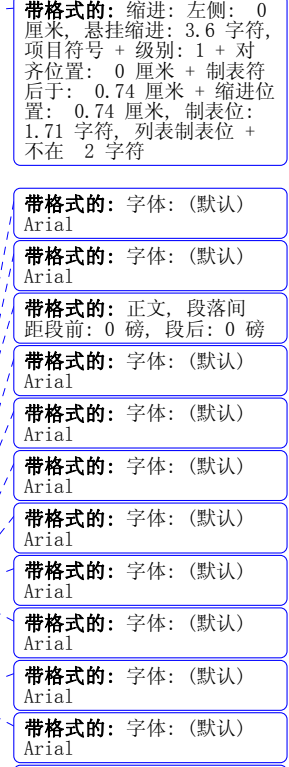

**带格式的:** 字体: (默认)<br>Arial, 字体颜色: 黑色

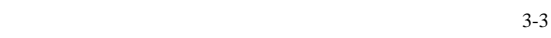

- Increase the separation between the equipment and receiver.
- Consult the dealer or an experienced technician for help.

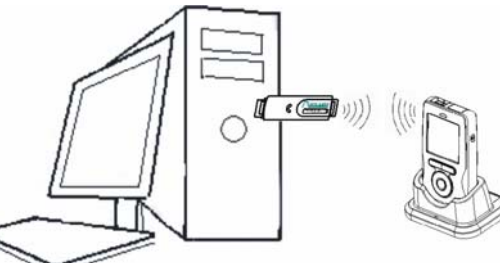

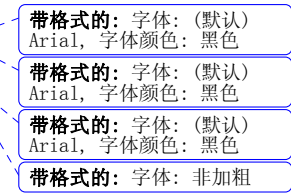

带格式的: 字体: 五号, 非

带格式的: 两端对齐 带格式的: 字体: 五号

删除的内容**:** Send

加粗

**Figure 3-2: Install wireless USB Dongle**

#### Installing steps:

1. Install driver and software at PC.

2. Plug wireless USB Dongle into PC's USB faucet, The USB Dongle receive data from monitor via wireless, as shown in Figure 3-2.

3. Open the monitor in 2 meters around the PC, the monitor will send the data to USB Dongle via wireless.

- 4. Press MENU key, enter into "sending data" dialog.
- 5. Choose "connect" button to open the ward software.

6. The software will show historical data of patient's ID which have stored in the host monitor at the side column, if it's connected successfully.

## **NOTE**

ı

- In order to insure the quality of the transporting signal, please let the monitor close to the USB wireless adapter plugged in PC as possible and make sure there is no barrier between them.
- **•** This monitor complies with Part 15 of the FCC Rules. Operation is subject to the following two conditions:

(1) This device may not cause harmful interference.

(2) This device must accept any interference received, including interference that may cause undesired operation.

The monitor used for this transmitter must be installed with providing a separation distance of at least 20cm from all persons.

### **3.5 Sensor Connections**

## **WARNINGS**

- Before use, carefully read the sensor directions for use, including all warnings, cautions, and instructions.
- Do not use a damaged sensor.
- Do not immerse or wet the sensor.
- Do not use a sensor with exposed electronic components. ı

## **NOTE**

Use only sensors and its cable suited to this monitor for  $SpO<sub>2</sub>$  and  $CO<sub>2</sub>$  measurements. Other

厘米, 悬挂缩进: 3.6 字符, 项目符号 + 级别: 1 + 对

齐位置: 0 厘米 + 制表符 后于: 0.74 厘米 + 缩进位 置: 0.74 厘米, 制表位: 1.71 字符, 列表制表位 + 不在 2 字符

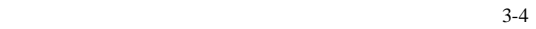

sensors may cause the monitor improper performance.

Do not lift the monitor by the sensor cable because the cable could disconnect from the monitor, causing the monitor to drop on the patient.

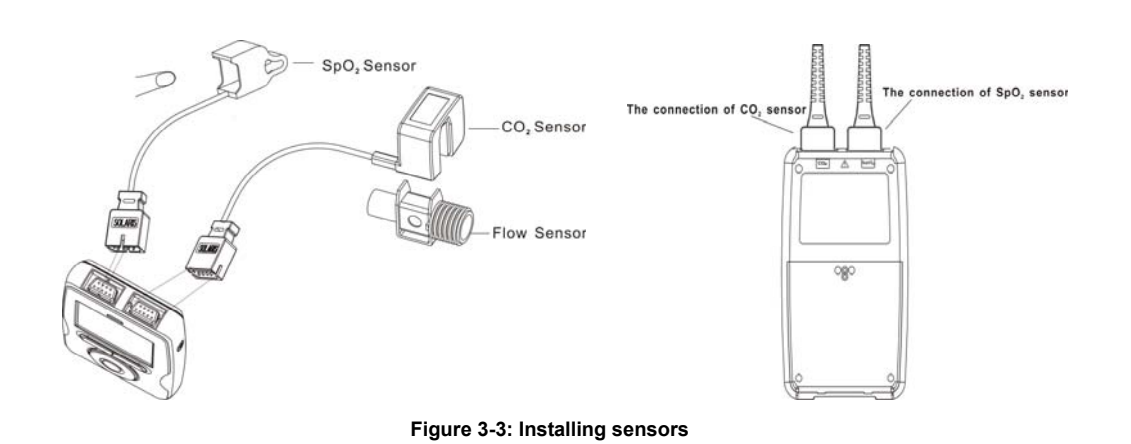

 $\bullet$  Installing SpO<sub>2</sub> sensor

ı

- 1. Select the appropriate sensor for the patient.
- 2. Refer to Figure 3-3, Connect the oximeter plug to pulse oximeter convex interface.
- 3. The probe is finger of tip oximeter probe. Attach the finger probe with the light to the patient. Be sure to fully insert the patient's finger into the probe.
- 4. Apply the sensor following the instructions supplied with the sensor.
- $\bullet$  Installing CO<sub>2</sub> sensor
- 1. Insert the CO<sub>2</sub> Sensor connector into the receptacle of the host monitor. To remove the connector, grasp the body portion of the connector back and remove.
- 2. Shown below is the  $CO<sub>2</sub>$  Sensor connection to a  $CO<sub>2</sub>$  adapter

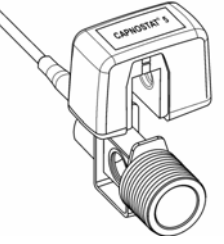

Figure 3-4: Installing CO<sub>2</sub> sensor

3. Open the function of measuring  $CO<sub>2</sub>$ . Please see chapter 5 for more information. **Note:** Do not remove by pulling cable.

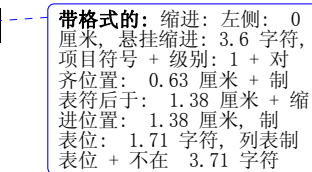

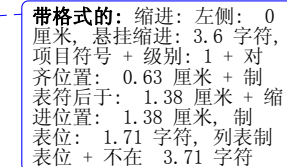

 $\ddotmark$ 

删除的内容**:** 

This page is intentionally left blank.

J. L i. J.

 $\overline{\phantom{a}}$ 

### **4. Initial Setup**

#### **4.1 Main Structure**

The monitor is composed by host monitor,  $SpO<sub>2</sub>$  Sensor,  $CO<sub>2</sub>$  Sensor and pedestal.

#### **4.2 Description Crust**

Figure 4-1 through 4-4 show the crust, display, pedestal and rear/top view of the monitor.

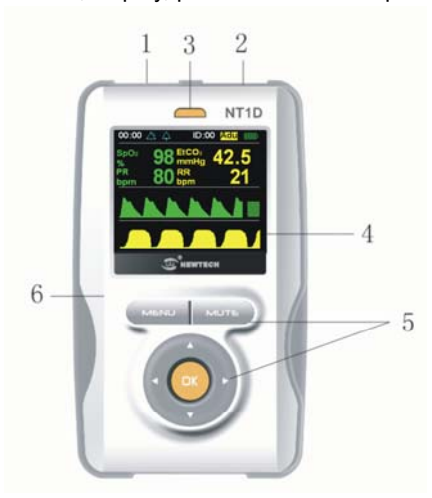

**Figure 4-1: Crust** 

The function of each numbered label in Figure 4-1 is described below:

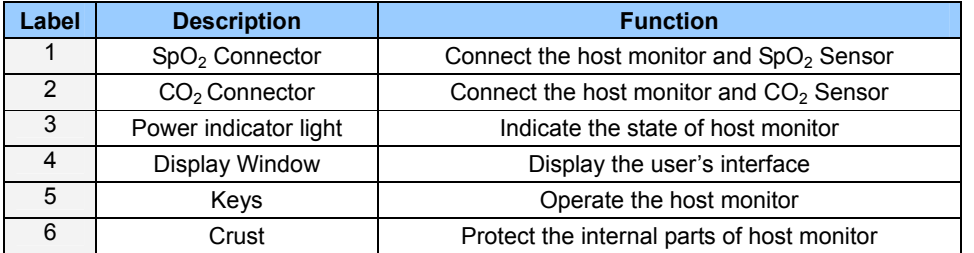

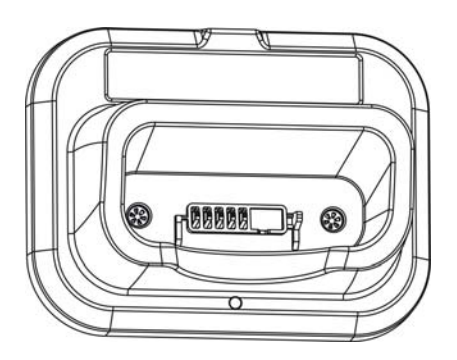

**Figure 4-2**:**Pedestal View**

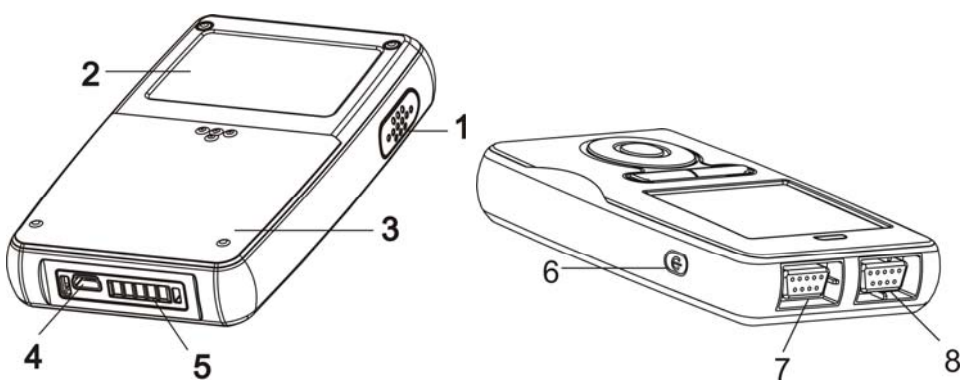

**Figure 4-3**:**Rear/top view** 

The function of each numbered label in Figure 4-3 is described below:

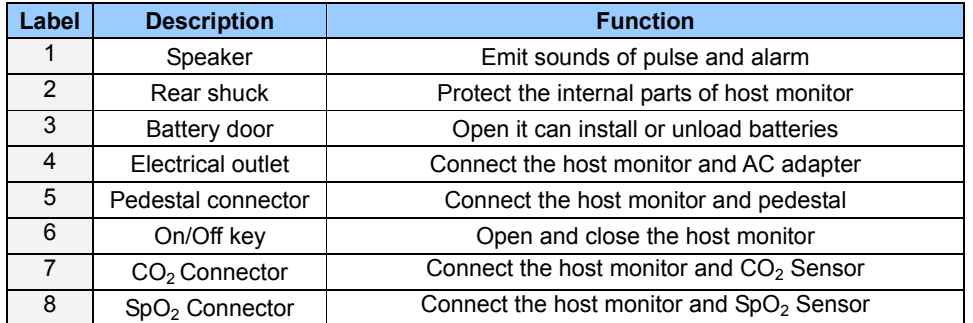

#### **4.3 Basic Operation**

## **WARNINGS**

- The monitor is a prescription device and is to be operated by qualified personnel only.
- Do not lift the monitor by the probe cable because the cable could disconnect from the monitor, causing the monitor to drop on the patient.
- Prior to using the monitor, carefully read the manual and accessory directions for use, all precautionary information in boldface type, and all specifications.

### **NOTE**

ı

l

- The monitor is intended only as an adjunct in patient assessment. It must be used in conjunction with clinical signs and symptoms.
- Before using the monitor, remove the plastic protective sheet that covers the display. This sheet is only on the display to protect it during shipping. Leaving it on during monitoring could make it difficult to read displayed measurements.

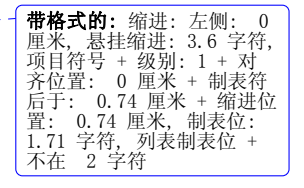

#### **4.3.1 Keys Operation**

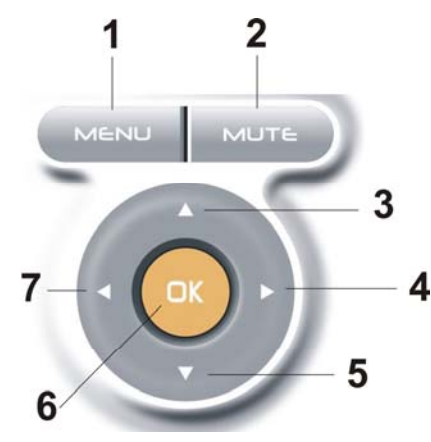

**Figure 4-4: keys** 

The function of each numbered label in Figure 4-4 is described below:

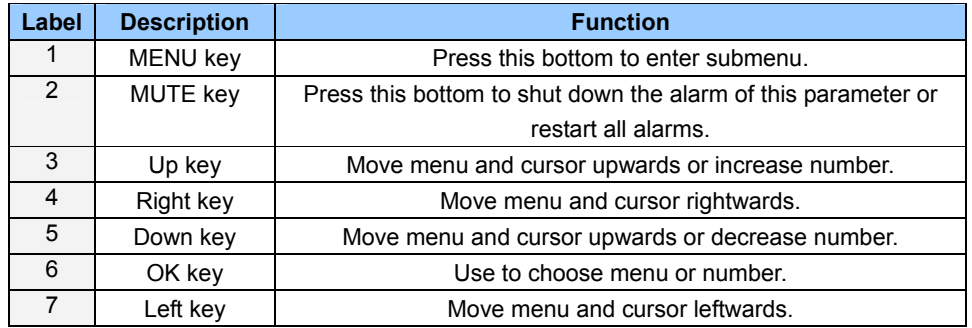

#### **4.3.2 Start Up**

**•** Enclosing butteries

If the monitor is turned off, when you have enclosed batteries, press On/Off key can turn on the monitor. The start interface is shown in Figure 4-5 below:

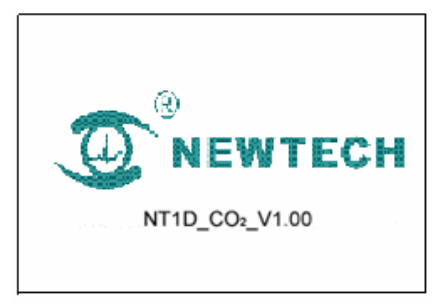

**Figure4-5: Initialization Screen**

### **NOTE**

If the battery were insufficient to operated, you maybe can see the opening of the system. And then, the monitor turns itself off automatically. If the batteries are less or installing the batteries is failure, this monitor may have no response. Then, Please make sure the batteries have enough energy.

- The monitor is intended only as an adjunct in patient assessment. It must be used in conjunction with clinical signs and symptoms.
- This monitor is a prescription device and is to be operated by qualified personnel only.
- Do not connect anything other than a  $SpO<sub>2</sub>$  sensor to the  $SpO<sub>2</sub>$  sensor port (for example, do not attempt to connect a PC to the monitor at the sensor port).
- Do not connect anything other than an  $CO<sub>2</sub>$  sensor to the  $CO<sub>2</sub>$  sensor port

#### Self Test

ı

When turned on, the monitor automatically performs a Self Test. The screen will display the followings in turn:

- 1) It will display the software's version number at all the test times.
- 2) The self test progress of magnetic disk, power indicator light and speaker is displaying below the version number.
- 3) Make sure that you can hear "dee" sound and the power light is on. That means finishing the self test successfully. If not, do not continue to use this monitor, contact your provider or manufacturer.

After self testing, if you haven't set the system time or the right has lost, a dialog box will come out to hint you set the system time manually.(Refer to Figure 4-6).

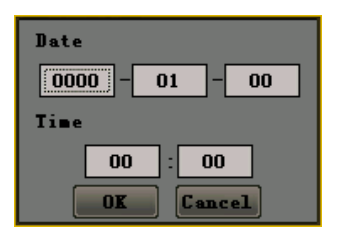

**Figure 4-6 Setting system time** 

## **WARNINGS**

- Make sure that you can hear "dee" sound and the power light is on. If not, do not continue to use this monitor.
- Do not lift the monitor by the sensor cable because the cable could disconnect from the monitor, causing the monitor to drop on the patient.
- Make sure there is no any barrier in the front of the speaker and the speaker's pores aren't covered. Otherwise, you may not hear alarms.

### **CAUTIONS**

l

ı

When adjust any menu's parameter, the screen will display partially but still record data.

#### **4.3.3 Running Mode**

After turning on the monitor, the  $SpO<sub>2</sub>$  testing is opened automatically. Steps are as follows:

1) Install the  $SpO<sub>2</sub>$  sensor correctly and put patient's finger in it.

2) The monitor will search for pulse in 10 seconds.

3) If pulse search is successful, in %SpO<sub>2</sub> and PR area will display the patient's %SpO<sub>2</sub> and PR. Pulse indicator will jump together with the pulse jumping. Speaker will generate "dee dee" with the pulse jumping. Feature as follows:

- $\bullet$  %SpO<sub>2</sub>: Express percent oxygen saturation
- PR: In pulse beats per minute (bpm)

Steps of opening  $CO<sub>2</sub>$  measuring mode:

- 1) Attach the  $CO<sub>2</sub>$  sensor to the monitor and adapter correctly.
- 2) Press MENU key to enter the setting menu, open  $CO<sub>2</sub>$  switch. The SpO<sub>2</sub> sensor has already been inserted, but doesn't input,  $E<sub>1</sub>CO<sub>2</sub>$  and RR display area displays "---".
- 3) If there is CO<sub>2</sub> flowing the flow sensor, patient's end tidal carbon dioxide value and respiration rate will be shown at the  $E<sub>1</sub>CO<sub>2</sub>$  and RR display area.
	- $E<sub>1</sub>ECO<sub>2</sub>$  means end tidal carbon dioxide value, and has three units:%, KPa, mmHg (default).
	- $\bullet$  RR means the respiration times of every minute (bpm).

#### **4.3.4 Information Column**

From left to right ,the information column displays: time, the state of alarm and mute, remaindering full of magnetic disk, patient's ID and type and batteries' charge level. As shown in figure 4-7.

#### Adu 12:30 △△ 图  $ID:01$ ⊪

#### **Figure 4-7: Information column**

The function of partial icons in Figure 4-7 is described below:

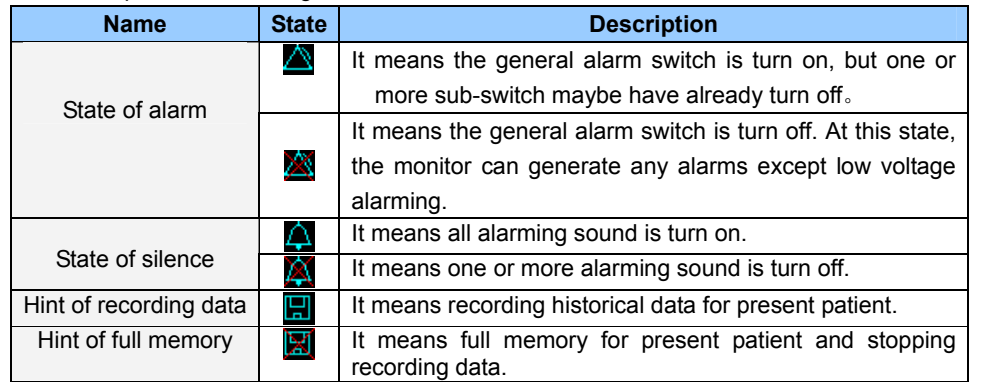

#### **4.3.5 Status Bar**

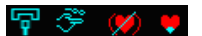

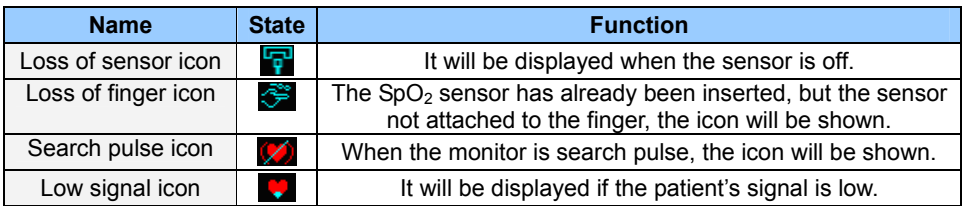

#### **4.3.6 Adjust the Volume of Pulse**

You can adjust the volume of pulse by using the right/left key in all interfaces except trend graph interfaces.

**4.3.7 Indicating Batteries' Charge and Recharging** 

## **WARNINGS**

- Be sure to follow local governing ordinances and recycling instructions regarding disposal or recycling of batteries.
- Do not recharge alkaline batteries.

## **NOTE**

ı

L

The system use AA alkaline batteries to estimate remainder time. The icon  $\Box$  appears

when there is only approximately 15 minutes of using time remains. The remainder time will be different if use other kinds of batteries.

- Check the batteries periodically for corrosion. If don't use the monitor for three months or more time, please take all batteries away.
- $\bullet$  Indicating batteries charge

When the monitor is working, the battery-shaped icon in information column will show remainder

charge. When approximately 15 minutes of charge time remains,  $\Box$  will wink and begin low

battery voltage warning, as shown in figure 4-8.

#### **Figure 4-8: low charge icon**

If the voltage is excessive low, the monitor will come out a window to reminder user that the monitor must be shut down and the progress can not be terminable, as shown in figure 4-9.

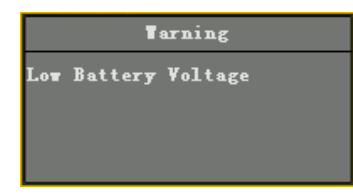

**Figure 4-9: low voltage warning screen**

**•** Internal Recharge Function

 When the monitor is connected to an external power source (even if the monitor is turned off), the battery pack charges automatically. When charging, the battery-shaped icon displays a dynamic pattern, press On/Off key to enter double waveform interface. After charging, the battery-shaped icon will show filling pattern, press On/Off key to enter main monitoring interface. If user pulls the charger out or breaks the pedestal away when the monitor is closed, it will turn off automatically. The charging screen is shown in figure 4-10.

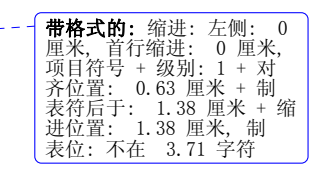

带格式的: 缩进: 左侧: 0 厘米, 首行缩进: 0 厘米, 项目符号 + 级别: 1 + 对

齐位置: 0.63 厘米 + 制<br>表符后于: 1.38 厘米 + 缩<br>进位置: 1.38 厘米, 制<br>表位: 不在 3.71 字符 表符后于: 1.38 厘米 + 缩 进位置: 1.38 厘米, 制 表位: 不在 3.71 字符

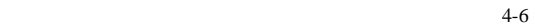

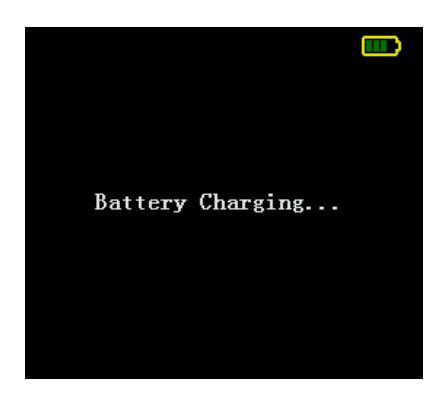

#### **Figure 4-10: Charging screen**

When the monitor is working, if you connect it to AC adapter or put it on pedestal, the battery-shaped icon at information column displays a dynamic pattern from 1 to 4 panes. You can continue using the monitor if user pulls the charger out or breaks the pedestal away in working mode.

#### **4.3.8 Shut Down**

1) Shut down normally

Press the On/Off key for full gauge to shut down the monitor when it's working. The monitor will come out a window, as shown in figure 4-11.

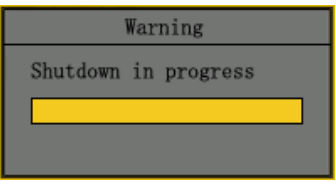

 **Figure 4-11: Shut down normally** 

2) Shut down in low voltage

The monitor turns itself off automatically when batteries are depleted.

The system enters into the state of low voltage, when approximately 15 minutes of charge time

remains. The icon  $\Box$  will wink and stored trend data is saved in memory. After that, the historical

data can't be saved, so please shut it down normally and change batteries.

If the voltage is excessive low, the monitor will come out a window to reminder user that the monitor must be shut down and the progress can not be terminable, as shown in figure 4-9.

### **NOTE**

l

- You can stop shutting the monitor down if it closed automatically because of low voltage.
- The low voltage is distinguished by alkaline battery. That is different for Ni-MH battery, but it doesn't matter with using the monitor.
- If you press On/Off key when the AC adapter is inserted, the system will enter the state of dormancy after full gauge.

## **WARNINGS**

- In order to keep optimal performance of the equipment, please open the monitor at least 30 seconds after being shut down or cut power.
- The historical data can be saved as the battery-shaped icon winking. After that the data won't be saved even if shut down the monitor normally.

#### **4.4 Storage**

l

Remove the batteries from the instrument before long-term storage, or if the device won't be used for 6 months or more. This protects the device from damage due to batteries leaking acid.

Store the device in its original shipping carton and packing materials to help protect the device from damage during storage.

#### **4.5 Environment of Protection**

For minimizing risks, discard the used-up batteries and this monitor according to your local government organization rules, ROHS (2002/95/EC) and WEEE (2002/96/EC).

#### **4.6 Impact of Performance Consideration**

Inaccurate  $SpO<sub>2</sub>$  measurements can be caused by:

- Prolonged and/or excessive patient movement;
- **.** Anaemia;
- Venous pulsations;
- **o** Intravascular dyes, such as indocyaninegreen or methylene blue;
- $\bullet$  Significant levels of dysfunctional hemoglobins;
- **•** Defibrillation.

The affects of electromagnetic interference on oximetry reading is discussed in the Troubleshooting and Maintenance section of this manual.

- Inaccurate  $CO<sub>2</sub>$  measurements can be caused by:
- $\bullet$  Trachea's entanglement or strangulation.
- **•** Reuse, disassembly, cleaning, disinfecting or sterilizing the single patient use  $CO<sub>2</sub>$  airway adapters
- **•** Air flow adapter is damaged.
- $\bullet$  CO<sub>2</sub> Sensor is damaged.
- $\bullet$  CO<sub>2</sub> Sensor is wet or has exterior condensation.
- Nitrous oxide, elevated levels of oxygen, helium and halogenated hydrocarbons can influence the CO<sub>2</sub> measurement.
- $\bullet$  Air flow adapter windows are dirty.
- $\bullet$  CO<sub>2</sub> Sensor windows are dirty.
- Patient's secretion.
- $\bullet$  CO<sub>2</sub> Sensor is forgotten to reset the air flow adapter.
- CO<sub>2</sub> Sensor did not be set and compensated according to the environment.

Ambient environmental conditions and sensor application errors, which can affect pulse oximetry and  $CO<sub>2</sub>$  readings, are discussed in the Probe section of this manual and in the probe directions for use.

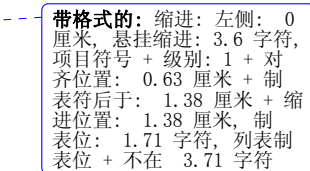

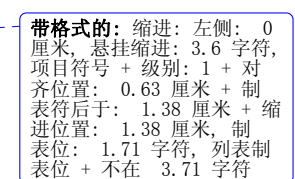

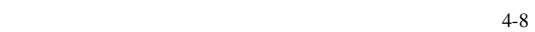

## **5. Interface and Function**

#### **5.1 Main Monitoring Interface**

After turning on the monitor, you will enter into the main monitoring interface. Its function is displaying parameter of patient's vital signals. Refer to figure 5-1.

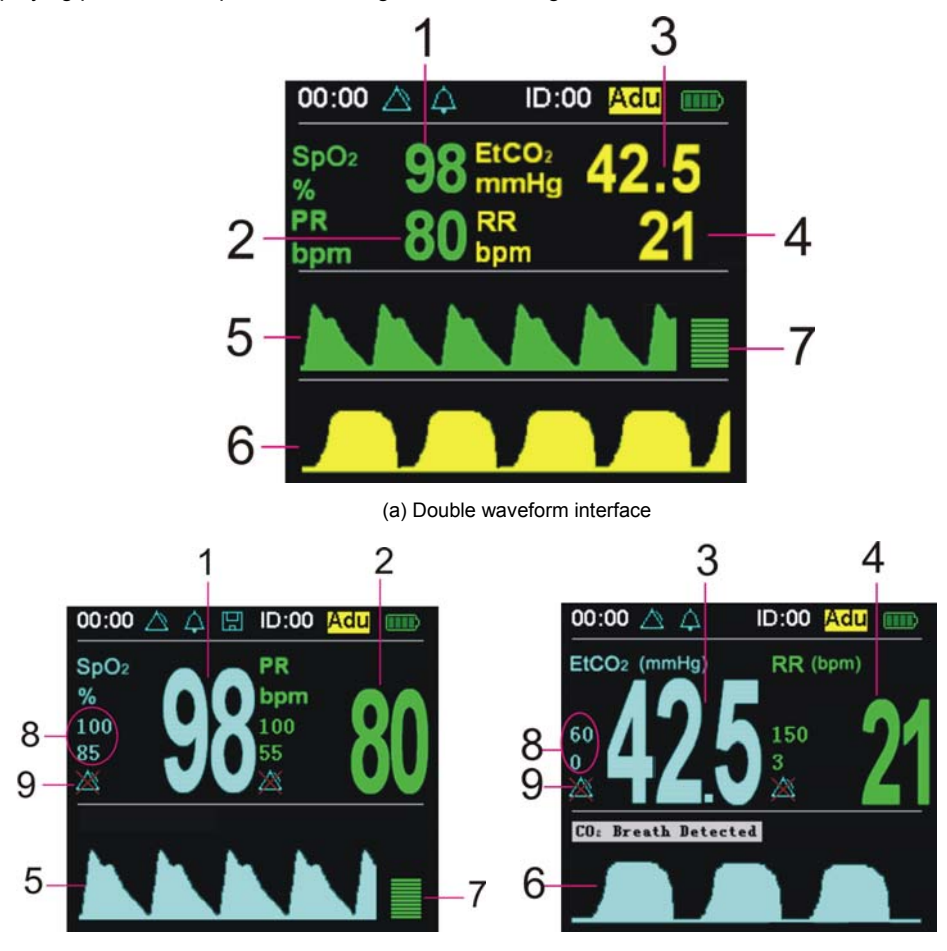

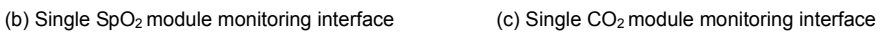

**Figure 5-1: Main monitoring interface** 

| Label | <b>Description</b> | <b>Function</b>                                               |  |  |
|-------|--------------------|---------------------------------------------------------------|--|--|
| 1     | $SpO2$ Numeric     | Display the current $SpO2$ value. If it doesn't measure       |  |  |
|       | Field              | $SpO2$ , it will display"- - -"                               |  |  |
| 2     | <b>PR Numeric</b>  | Display the current value. If it doesn't measure PR it will   |  |  |
|       | Field              | display"- - -".                                               |  |  |
| 3     | $EtCO2$ Numeric    | Display the current value. If it doesn't measure $ECO2$ it    |  |  |
|       | Field              | will display"- - -".                                          |  |  |
| 4     | <b>RR Numeric</b>  | Display the current value. If it doesn't measure RR it will   |  |  |
|       | Field              | display"- - -".                                               |  |  |
| 5     | $SpO2$ waveform    | When it is measuring $SpO2$ , it displays $SpO2$ waveform. It |  |  |

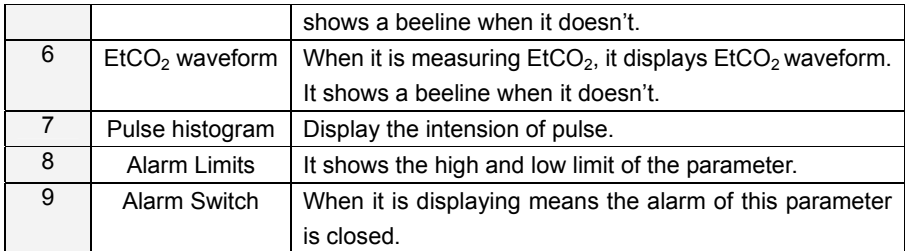

Note: Press the up and down key to switch the main monitoring interface, big chart mode, trend plot interface, trend table and event table circularly.

#### **5.2 Big Chart Mode**

Press down key to switch real-time monitoring interface to big chart mode, as shown in figure 5-2.

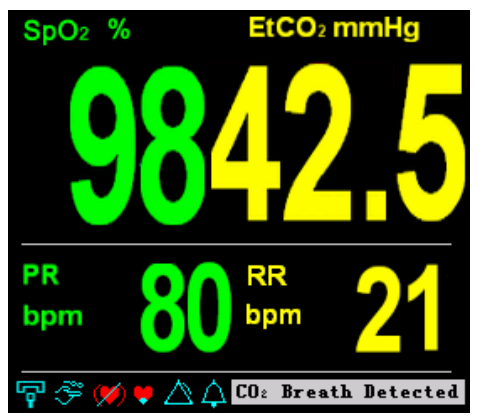

(a) Big chart mode of  $SpO<sub>2</sub>$  and  $CO<sub>2</sub>$  module

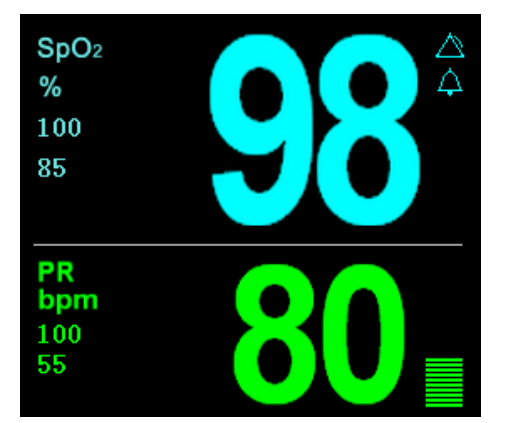

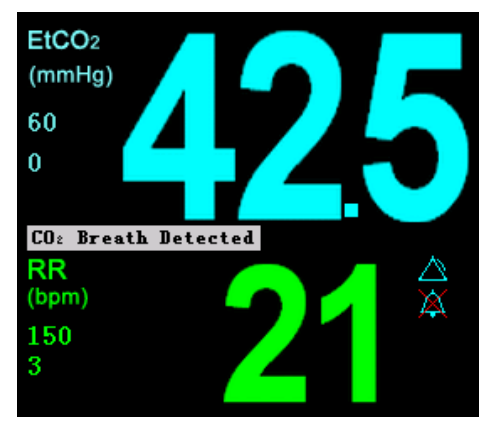

(b) Big chart mode of single  $SpO<sub>2</sub>$  module (c) Big chart mode of single  $CO<sub>2</sub>$  module

**Figure 5-2: big chart mode** 

At monitoring interface, press MUTE key can shut down the sound of alarming or resume all alarms.

#### **5.3 Real-time Trend Interface**

#### **5.3.1 Trend Graph Interface**

Press down key to enter into real-time trend interface. It displays trends of the parameters such as

SpO<sub>2</sub> and PR. It records 1 point every 10 seconds acquiescently in 6 pages. Shut down the monitor, change date, ID and precision will cause losing the current data and the new real-time trend will be shown. As shown in figure 5-3. Press right/left key to switch every single parameter's trend graph screen.

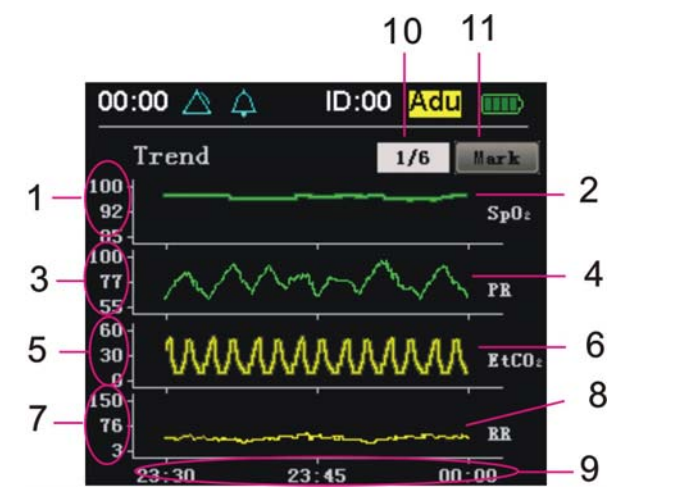

(a) Trend graph interface of  $Spo<sub>2</sub>$  and  $CO<sub>2</sub>$  module

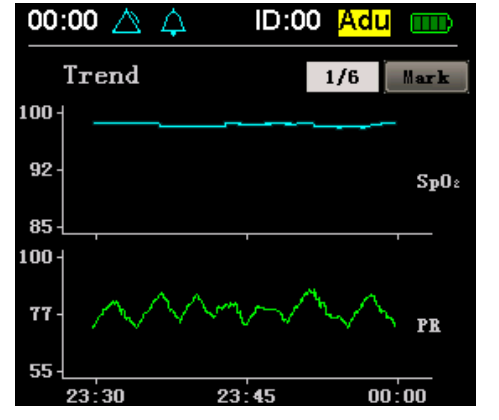

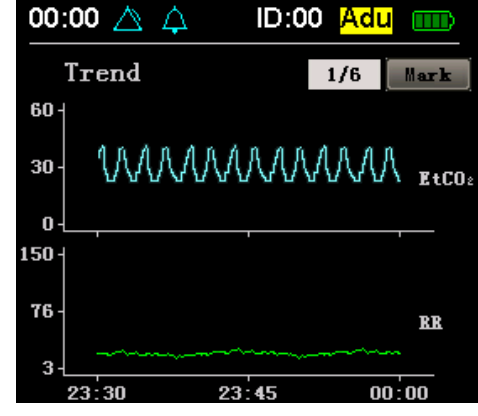

(b) Trend graph interface of single  $SpO<sub>2</sub>$  module (c) Trend graph interface of single  $CO<sub>2</sub>$  module

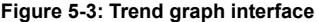

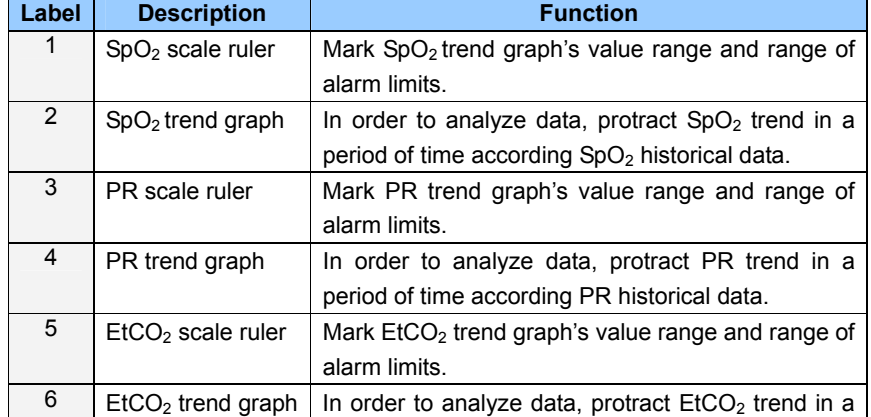

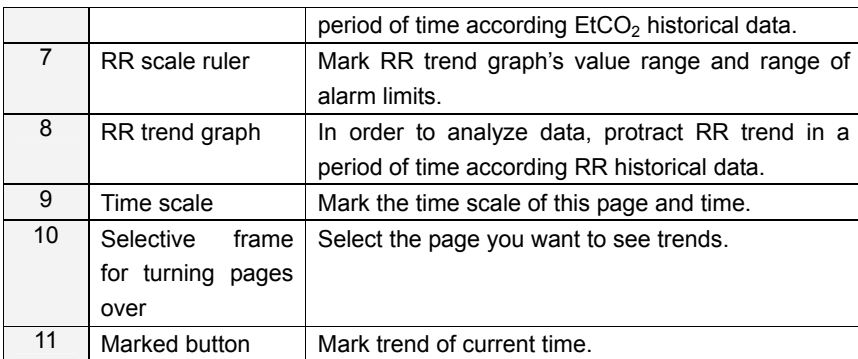

In the trend graph interface, press OK key to enter operation mode, use right and left key to move focus and press the MENU key to exit operated mode:

◆selective frame for turning pages over: Move focus to the selective frame, press OK key and then press the right and left key to select the page you want to see its trend circularly. Press OK key to drop out operation mode.

◆ Mark button: move focus on mark button, press OK key to set a mark of current time at trend graph. The mark will move leftwards at the trend graph with time.

### **NOTE**

l

- The real-time trend data will be cleared when open the monitor or change patient's ID every time. Pictures are protracted step by step from the right side of the screen until it fills in the whole screen and then the whole waveform will move leftwards. If there no measured patient, the picture still move leftwards.
- The time to display current trend is different because of different precision. The longest is 18 hours. The historical trends will covered by the new ones if the monitoring time exceeds the displaying time.
- **•** Shutting down the monitor will cause the losing of real-time trend data.

#### **5.3.2 Trend Table Interface**

 Press down key to enter into trend table interface. Every line of the table will display the data of every parameter in every time which is recorded in the trend plot interface. As shown in figure 5-4.

| 00:00 $\triangle$ |              | ID:00 |              |             |
|-------------------|--------------|-------|--------------|-------------|
| Time              | $S_{D}0_{z}$ |       | $PR$ $EtCO2$ | $_{\rm RR}$ |
| 00:00:00          |              |       |              |             |
| 00:00:00          |              |       |              |             |
| 00:00:00          |              |       |              |             |
| 00:00:00          |              |       |              |             |
| 00:00:00          |              |       |              |             |
| 00:00:00          |              |       |              |             |
| 00:00:00          |              |       |              |             |
| 00:00:00          |              |       |              |             |
| 00:00:00          |              |       |              |             |
| 00:00:00          |              |       |              |             |
| 00:00:00          |              |       |              |             |
|                   |              |       |              |             |

(a) Trend table interface of  $SpO<sub>2</sub>$  and  $CO<sub>2</sub>$  module

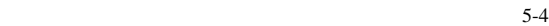

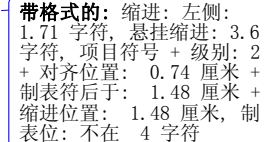

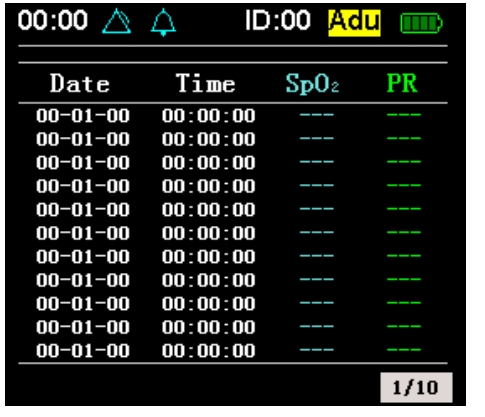

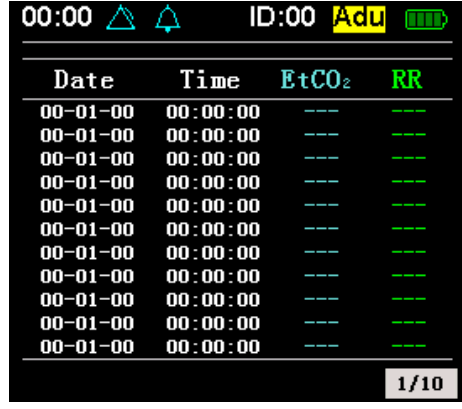

(b) Trend table interface of single  $SpO<sub>2</sub>$  module (c) Trend table interface of single  $CO<sub>2</sub>$  module

 **Figure 5-4: Trend table interface** 

#### **5.3.3 Saving Historical Trend**

Historical trend will be saved in magnetic disk with the following ways:

- When patient's ID number is 00, it does not save historical trend data.
- ◆ When patient's ID number is 01~99, it can save historical trend data in recent 72 hours. If there is no enough room for present user, the icon in the status bar will wink to remind you that the data won't be save from now on.
- The historical data is saved every 10 seconds acquiescently. The recorded data include the value of SpO<sub>2</sub>, PR, CO<sub>2</sub>, RR.

## **NOTE**

- **•** Historical trend data will be saved if the monitor shut down normally. But if batteries are taken<sup>+-</sup> away abruptly, the data will lose.
- **•** Historical trend data will be saved at the moment of changing patient's ID.

**•** Historical trend data will be saved if there is a low voltage alarm. And then the monitor enters into the status of low voltage. Please replace batteries in time. At the status of low voltage, it will no longer save data even if it shut down normally.

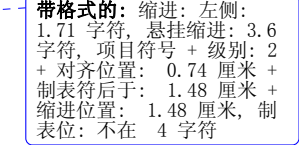

#### **5.4 Event Table Interface**

֦

Press down key to enter into event table interface. The event table will show the alarm records of SpO<sub>2</sub>, PR or ETCO<sub>2</sub>, RR or all the four parameters. Refers to figure 5-5.

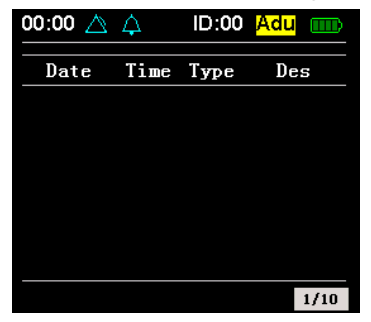

**Figure 5-5: Event table** 

Operation:

1. You can use the right and left key to turn over pages circularly after pressing OK key when the focus is on the selective frame. Press OK key again to drop out turning pages.

### **NOTE**

The event table will only record alarms happened recently in 10 pages. ı

#### **5.5 Setting Menu Interface**

At the real-time monitoring interface, big chart mode, trend interface and event table interface, press MENU key to enter menu interface. As shown in figure 5-6.

| 1/3<br>$I$ enu       |  |  |  |  |  |
|----------------------|--|--|--|--|--|
| Set Alarm            |  |  |  |  |  |
| Set SpO <sub>2</sub> |  |  |  |  |  |
| $Set$ $CO2$          |  |  |  |  |  |
| Patient Info         |  |  |  |  |  |
| Set Volume           |  |  |  |  |  |
| Menu cancel, OK ok   |  |  |  |  |  |

(a) Menu of  $SpO<sub>2</sub>$  and  $CO<sub>2</sub>$  module

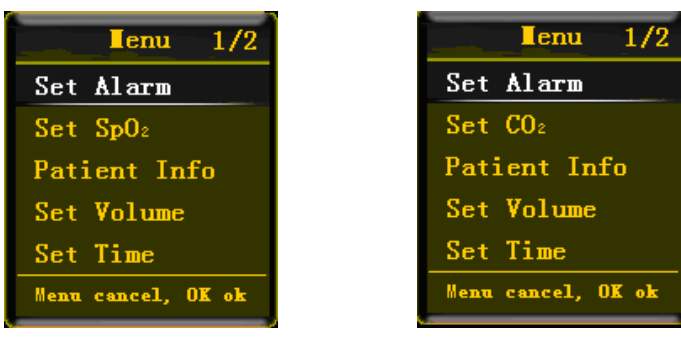

 **Figure 5-6: Menu interface** 

(b) Menu of single SpO<sub>2</sub> module *(c)* Menu of single CO<sub>2</sub> module

Operation:

l

- 1. In the menu, press MENU key can exit.
- 2. Use up and down key to select different option.
- 3. Press OK key to affirm your option.
- 4. After that, a dialog box will come out.

#### **5.5.1 Setting Alarm Limits**

## **WARNINGS**

- The monitor's alarm function will be affected by environmental light, EMC and noise and so on.
- The sounds of alarms and the wink of monitoring data on the screen must be audible and visual by operator.

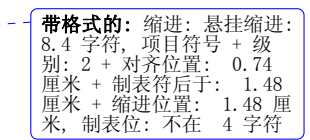
| Set Alarm 0n<br>Reset                  |  |                         |  |
|----------------------------------------|--|-------------------------|--|
| $S_{\mathbf{p}} \mathbf{0}_2$          |  | <b>PR</b>               |  |
|                                        |  | HLimit 100 HLimit 100   |  |
|                                        |  | LLimit 85 LLimit 55     |  |
|                                        |  | Prior   Mid Prior   Mid |  |
|                                        |  | Alarm On Alarm On       |  |
| <b>Cancel</b><br>CD <sub>2</sub><br>0K |  |                         |  |

(a) Set alarm for  $SpO<sub>2</sub>$  and  $CO<sub>2</sub>$  module

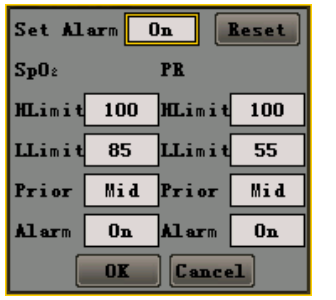

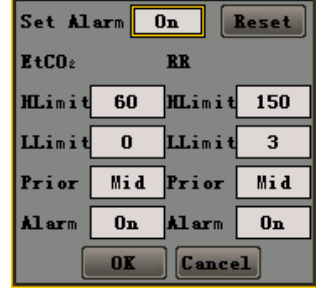

(b) Set alarm for single  $SpO<sub>2</sub>$  module (c) Set alarm limits for single  $CO<sub>2</sub>$  module

**Figure 5-7: Set alarm limits**

Operation:

- 1. Use up, down, right, left key to move focus. When the focus is on OK or Cancel button, press OK key can save or give up saving settings, then the dialog box will disappear. Pressing MENU key is equal to choosing Cancel button.
- 2. Press OK key to enter compiling state, and use right and left key to change limits, then press OK to exit.
- 3. When the focus moves to  $CO<sub>2</sub>$  option, press OK key to switch to set alarm limit of EtCO<sub>2</sub> and RR. (Only for  $SpO<sub>2</sub>$  and  $CO<sub>2</sub>$  module).

# **NOTE**

ı

If alarm default limit is changed, a decimal point appears behind the displayed value during monitoring. The decimal point remains on display until the limit is returned to its default value. l

# **WARNINGS**

- It should be only the professional to adjust the alarm high/low limit. Alarm high limit can not lower than alarm low limit.
- The alarm system will be invalid if set alarm high/low limit out of the range of alarm limit.
- When patient needs to be looked after specially, inadequacy alarm limit will cause the delay or invalidation of alarm signal.
- Make sure that the monitor default alarm settings are appropriate for the specific patient being monitored.

### **5.5.2 Setting SpO2**

In the setting menu, you can choose "Set  $SpO<sub>2</sub>$ " option. As shown in figure 5-8.

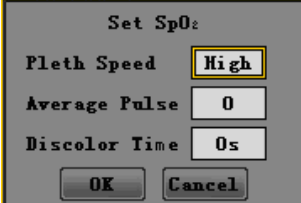

**Figure 5-8: Set SpO<sub>2</sub>** (Not suitable for single CO<sub>2</sub> module)

Operation:

- 1. Use up, down, right, left key to move focus. When the focus is on OK or Cancel button, press OK key can save or give up saving settings, then the dialog box will disappear. Pressing MENU key is equal to choosing Cancel button.
- 2. Move the focus to "Pleth Speed" , "Average Pulse" or " Discolor Time", press OK key first and then use up and down key to change the value, press OK to affirm your setting.

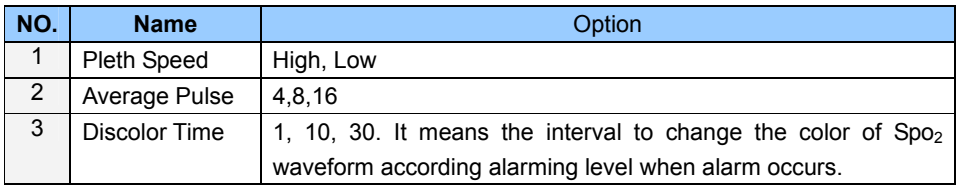

# **5.5.3 Setting CO2**

In the setting menu, you can choose "Set  $CO<sub>2</sub>$ " option. As shown in figure 5-9.

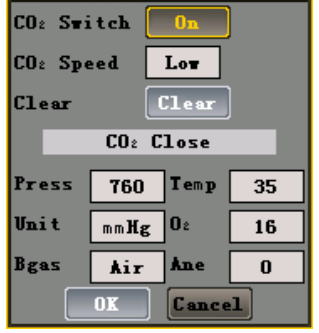

**Figure 5-9: Set CO<sub>2</sub>** (Not suitable for single SpO<sub>2</sub> module)

Operation:

- 1. Use up, down, right, left key to move focus. When the focus is on OK or Cancel button, press OK key can save or give up saving settings, then the dialog box will disappear. Pressing MENU key is equal to choosing Cancel button.
- 2. User can move focus to switch  $CO<sub>2</sub>$ , set the speed of waveform, zeroing, parameters of  $CO<sub>2</sub>$ .

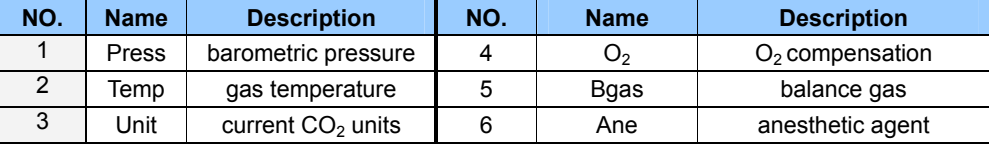

### **5.5.4 Setting Patient's Information**

In the setting menu, you can choose "Patient Info" menu to set patient's ID, sex and type. As shown in figure 5-10.

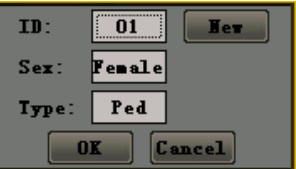

**Figure 5-10: Set patient's information**

Operation:

- 1. Use up, down, right, left key to move focus. When the focus is on OK or Cancel button, press OK key can save or give up saving settings, then the dialog box will disappear. Pressing MENU key is equal to choosing Cancel button.
- 2. You can change patient's ID from 0 to 99.The types of patient are adult, pediatric and neonate and the sexes are male and female.
- 3. When you choose the New button, the system will auto-generate a new ID. You can't use the New button, if there no available ID.
- 4. If you choose an ID that has never been used, press OK key can change ID number and then the dialog box will exit. If the ID you choose is existing, it will remind you to substitute the former ID or cancel your operation.
- 5. If you choose to substitute the ID, the historical data of this ID will be cleared, and the restart to record new data, then the dialog box will disappear. If you choose to cancel your setting, then return to setting ID interface with the disappearance of the dialog box.

#### **5.5.5 Setting Volume**

# **WARNINGS**

Do not turn off the audible alarm or decrease the audible alarm volume if patient safety could be compromised.

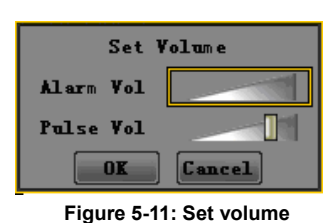

# Operation:

ı

- 1. Use up, down, right, left key to move focus. When the focus is on OK or Cancel button, press OK key can save or give up saving settings, then the dialog box will disappear. Pressing MENU key is equal to choosing Cancel button.
- 2. Adjust the volume with the right and left and press the up and down key to move the focus, and then press OK to confirm your setting.

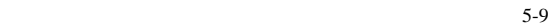

#### **5.5.6 Setting Time and Date**

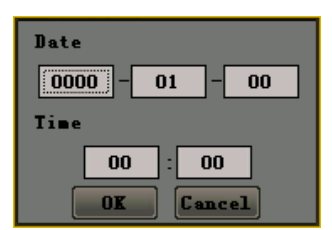

**Figure 5-12: Set time and date**

Operation:

- 1. Use right and left key to move focus, and press OK to enter compiling state, press OK again to exit.
- 2. When the focus is on OK or Cancel button, press OK key can save or give up saving settings, then exit from the dialog box.

### **5.5.7 Setting Trend**

Select the "Set trend "submenu in the setting menu and you can adjust the trend record step. As shown in Figure 5-13.

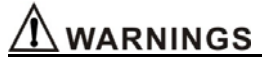

If you change the steps, the data have saved will be lost.

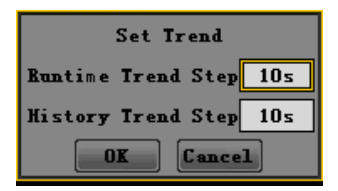

**Figure 5-13: Set trend** 

Operation:

l

- 1. Use up, down, right, left key to move focus. When the focus is on OK or Cancel button, press OK key can save or give up saving settings, then the dialog box will disappear. Pressing MENU key is equal to choosing Cancel button.
- 2. User can move focus to step, press the up/down key to change step. The default value is 10 seconds.

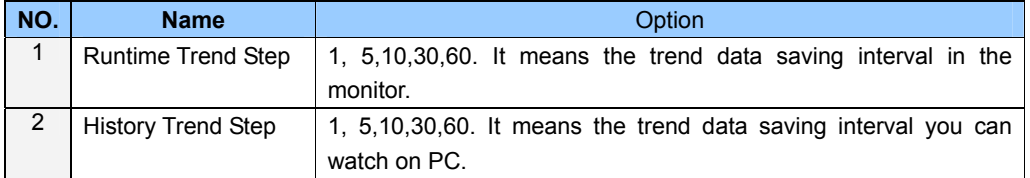

#### **5.5.8 Data Output**

In the setting menu, you can choose "data output" option to enter data output interface. As shown

in figure 5-14.

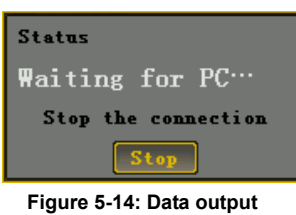

Operation:

- 1. Open the "data output "interface in the setting menu.
- 2. Plug wireless USB Dongle into USB port in PC, and then run the historical data analytical software. Choose the "Connect instrument" of the software.
- 3. If it has found instrument, the software will remind you to choose the patient's ID which you want to upload to PC. After that, you can upload patient's data to PC. You can also delete appointed patient's data.
- 4. At the process of sending data, you can press Stop button to stop it. Then the dialog box will disappear.

### **5.5.9 Set Module**

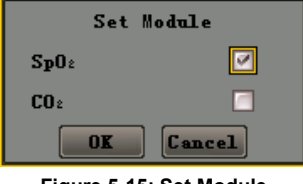

**Figure 5-15: Set Module** 

There are three modules of the monitor including the  $SpO<sub>2</sub>$  and  $CO<sub>2</sub>$  Module, the Single  $SpO<sub>2</sub>$ Module and the Single CO2 Module. You can choose one of these to run after entering "Set Module" submenu.

#### **5.5.10 Resume Settings**

Entering into the "Reset setting "submenu can resume all settings you have changed. As shown in figure 5-16.

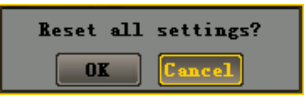

**Figure 5-16: Resume settings** 

#### **5.5.11 System Information**

System information includes the information of hardware, software and product and so on. The interface is tolerant and can not to be changed. As shown in figure 5-17.

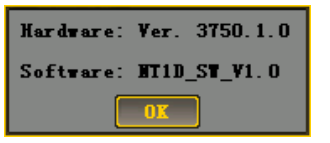

**Figure 5-17: System information**

Operation:

1. Press OK key to exit the dialog box.

# **5.6 Audible and Visual Indication**

The following audible indications do not change with symbols, key board or visual indication:

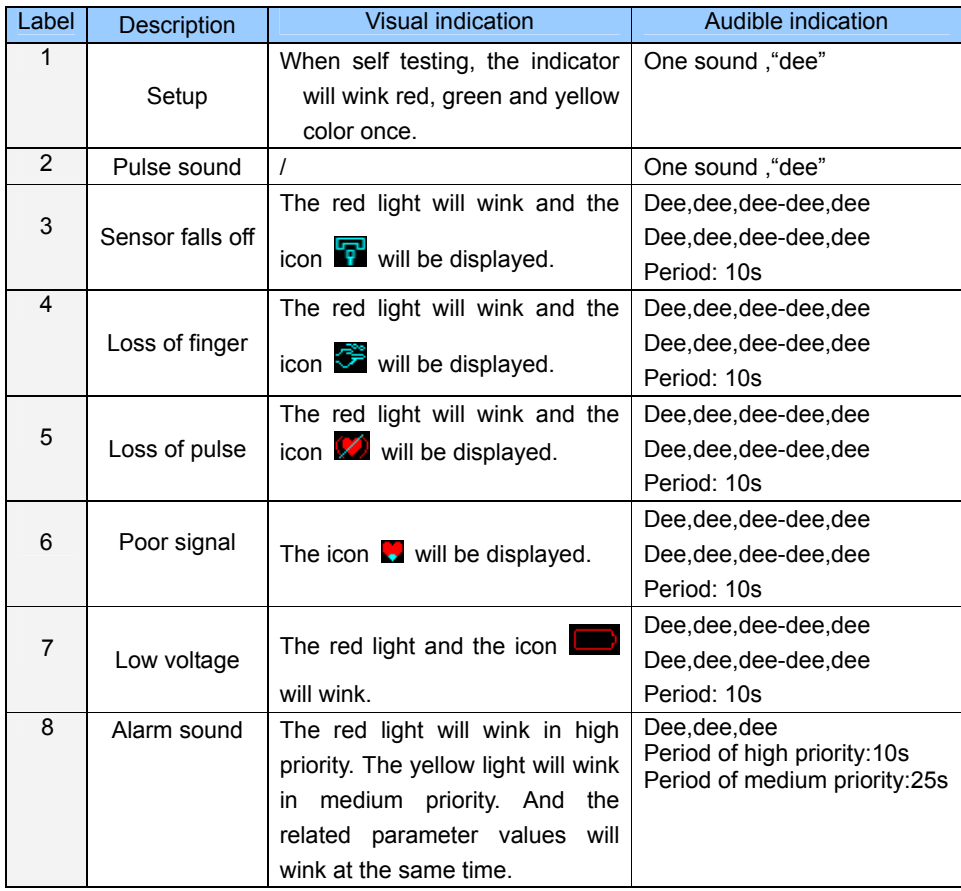

# **6. Monitoring SpO**<sub>2</sub>

#### **6.1 Overview**

SpO2 measures functional blood oxygen saturation. It measures the percentage of oxyhemoglobin. It does not measure carboxyhemoglobin or methemoglobin. For example, if 97% of red blood cells in the artery are oxygenated, then blood has  $97\%$  blood oxygen saturation. The monitor  $SpO<sub>2</sub>$  value reading would be 97.

 $SpO<sub>2</sub>$  measurement is a non-invasive, continuous measurement through a  $SpO<sub>2</sub>$  sensor attached to a patient's finger. The sensor is connected directly to the  $SpO<sub>2</sub>$  module. There are three types of display for  $SpO<sub>2</sub>$ : percentage (%), pulse rate, and  $SpO<sub>2</sub>$  waveform.

#### **6.2 Principles of Measurement**

Pulse oximetry is based on two principles: 1.That oxyhemoglobin and deoxyhemoglobin differ in their absorption of red and infrared light (i.e., Spectrophotometry), and 2.that the volume of arterial blood in tissue (and hence, light absorption by that blood) changes during the pulse (i.e., plethysmography). A pulse oximeter determines  $SpO<sub>2</sub>$  by passing red and infrared light into an arteriolar bed and measuring changes in light absorption during the pulsatile cycle. Red and infrared low-voltage light-emitting diodes (LEDs) in the oximetry probe serve as light sources; a photodiode serves as the photo detector.

Because oxyhemoglobin and deoxyhemoglobin differ in light Absorption, the amount of red and infrared light absorbed by blood is related to hemoglobin oxygen saturation .To identify the oxygen saturation of arterial bemoglobin, the monitor uses the pulsatile nature of arterial flow. During systole, a new pulse of arterial blood volume and light absorption increase.

During diastole, blood volume and light absorption reach their lowest point .The monitor bases its SpO2 measurements on the difference between maximum and minimum absorption (i.e., Measurements at systole and diastole). By doing so, it focuses on light absorption by pulsatile arterial blood, eliminating the effects of nonpulsatile absorbers such as tissue, bone, and venous blood.

The Pulse oximeter determines  $SpO<sub>2</sub>$  and pulse rate by passing two wavelengths of light, one red and one infrared, through body tissue to a photodetector. During measurement, the signal strength resulting from each light source depends on the color and thickness of the body tissue, the probe placement, The intensity of the light sources, and the absorption of the arterial and venous blood (including the time varying effects of the pulse) in the body tissue. (Refer To Figure 6-1)

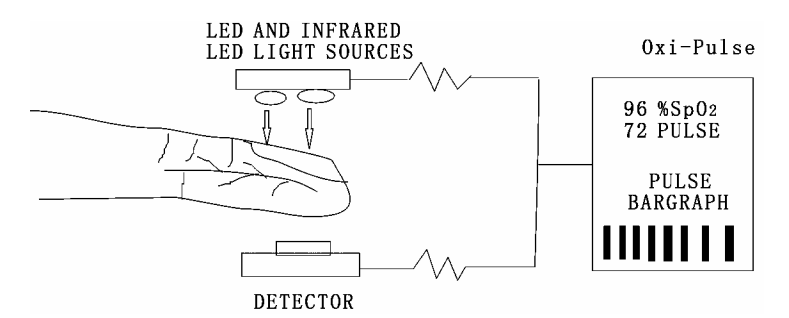

Figure 6-1: SpO<sub>2</sub> theory of operation

The Pulse Oximeter processes these signals, separating the time invariant parameters (tissue thickness, skin color, light intensity, and venous blood) from the time variant parameters (arterial volume and SpO2) to identify the pulse rate and calculateoxygen saturation. Oxygen saturation

calculations can be performed because oxygen saturated blood predictably absorbs less red light than oxygen depleted blood.

### **6.2 Abnormal State of SpO2 Measurement:**

After turning on the monitor, if the sensor is installed incorrectly or there are other wrong operations, the following situation may happen:

1) The SpO<sub>2</sub> sensor has already been inserted, but the sensor not attached to the finger, the icon

"  $\overline{\mathcal{P}}$ " will wink and SpO<sub>2</sub> and PR display area has display"- - -", At the same time, the monitor

will generate lost reminder sound in every 10 seconds.

2) Pulse search mode: If patient is connected with the sensor, the monitor attempts to search pulse.

The icon " $\langle\!\langle \rangle$ " will wink. At the same time, display shows display"- - -"in %SpO<sub>2</sub> and PR areas. Normally the search mode process is approximately 10 seconds. If the pulse search is failed, the monitor generates high alarm.

- 3) The sensor falling off. The icon " will be displayed.
- 4) Hinting poor signal. The icon " $\mathbb{Q}$ " will displayed.

#### **6.4 Directions for SpO<sub>2</sub> Sensor Use**

Single patient use  $SpO<sub>2</sub>$  sensor and  $SpO<sub>2</sub>$  saturation monitor compose the system to use to examine the adult, pediatric's blood oxygen degree of saturation (SpO<sub>2</sub>) and (or) the arteries rate (PR) physiological parameter and so on. The use situation is not restricted in the specialized medical establishment the patient guardianship room, the operating room, the first-aid room, the emergency room and the technique the observation room. Its use cycle generally is 7days to 15 days for a person in hospitalized.

# **NOTE**

- The sensor isn't suitable for continuous and long term  $SpO<sub>2</sub>$  monitoring. Continuous and long term monitoring may cause skin to become irritated, reddening, blistering or necrosis.
- The  $SpO<sub>2</sub>$  sensor has passed biologic compatibility experiments like cell's toxicity, stimulative test under skin and scratch test and so on.

Steps:

ı

1) Hold the sensor with its opening towards the patient's index finger (A). The sensor should be oriented in such a way that the sensor side with a cable is positioned on the top (B). If an index finger cannot be positioned correctly, or is not available, other fingers can be used.

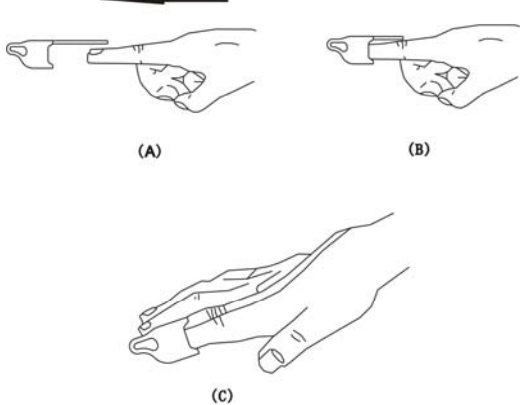

#### **Figure 6-2: Placement of sensor**

2) Insert the patient's index finger into the sensor until the fingernail tip touches the end of the sensor. Adjust the finger to be placed evenly on the middle base of the sensor (C).

3) Plug the sensor into the monitor and verify proper operation as described in the monitor operator's manual.

4) Inspect the monitoring site every 4 hours for skin integrity.

5) Before each use, surface-clean sensor and cable with a soft gauze pad by saturating it with a solution such as 70% isopropyl alcohol. If low-level disinfection is required, use a 1:10 bleach solution.

# **NOTE**

ı

- Do not sterilize by irradiation steam, or ethylene oxide.
- Do not use a blood pressure cuff or arterial blood pressure measurement device on the same limb as the sensor.

## **6.5 Measuring Restriction**

#### **6.5.1 The following may affect the accuracy of SpO<sub>2</sub> measurement:**

- High frequency electrical interference from the monitor itself or from ambient electrical instruments connected to the system.
- ◆ Patient's excess movements.
- $\triangle$  Inductive current generated from MRI can cause burn.
- ◆ Outside light radiation.
- ◆ Incorrect sensor placement.
- ◆ Sensor temperature (suitable temperature range should be 28°C 41°C)
- ◆ The same limb used for sensor, NTBP cuff, artery tube or inner tube.
- Presence of COHb, MetHb and dyestuff.
- ◆ Low signal.
- Bad perfusion on sensor site.
- ◆ Coma, anemia, low temperature and insufficient blood flow caused by drugs.

# **NOTE**

- The maximum time duration for one sensor site in use should not be over 4 hours. The sensor surface temperature should not be higher than 41ºC, or it may cause burn.
- During continuous monitoring, sensor site should be cleaned at least every 12 hours. Otherwise it may result in inaccurate measurements. l

### **6.5.2 Inaccurate measurements can be caused by:**

- Incorrect application of the sensor;
- Patient's finger is too big or its blood cycle doesn't well;
- Failure to cover the sensor site with opaque material in high or ambient light conditions;
- prolonged and/or excessive patient movement;
- Intravascular dyes, such as indocyaninegreen or methylene blue;
- Interavascular dyes or externally applied coloring, such as nail polish or pigmented cream;
- Venous pulsations;
- Significant levels of dysfunctional hemoglobins
- Lack of supplying blood.

### **6.5.3 Loss-of-pulse signal can occur for the following reasons:**

- $\blacklozenge$  The sensor is applied too tightly;
- Defibrillation;
- $\blacktriangleright$  A blood pressure cuff is inflated on the same extremity as the one with the sensor attached;
- There is arterial occlusion proximal to the sensor;
- Poor peripheral profusion;
- Losing of pulse or stopping of heart.

Select an appropriate sensor, apply it as directed, and observe all warnings and cautions presented in the directions for use accompanying the sensor. Clean and remove any substances such as nail polish from the application site. Periodically check to ensure that the sensor remains properly positioned on the patient.

High ambient light sources such as surgical lights (especially those with a xenon light source), bilirubin lamps, fluorescent lights, infrared heating lamps, and direct sunlight can interfere with the performance of a SpO<sub>2</sub> sensor. To prevent interference from ambient light, ensure that the sensor is properly applied, and cover the sensor site with opaque material.

If patient movement presents a problem, try one or more of the following remedies:

- ◆ Verify that the sensor is properly and securely applied;
- $\blacklozenge$  Move the sensor to a less active site;
- Use an adhesive sensor that tolerates some patient motion;
- Use a new sensor with fresh adhesive backing;
- Try to keep patient quiet.

# **OTF**

Failure to cover the sensor site with opaque material in high ambient light conditions may result in

项目符号 + 级别: 1 + 对<br>齐位置: 0 厘米 + 制表 齐位置: 0 厘米<br>后于: 0.74 厘米

置: 0.74<br>1.71 字符 不在 2 字符

0.74 厘米, 制表<br>字符, 列表制表位

: + 缩进位<br>制表位:

inaccurate measurements.

- You can select and use sensor to realize how to deal with patient and environment.
- Do not sterilize by irradiation steam, or ethylene oxide. Wipe the monitor with cloth dampened with soft suds and then wipe surfaces dry. Wipe the sensor with cloth with alcohol if necessary. Note: Do not spray or pour any liquid directly on the monitor, accessories or consumables. l

# **WARNINGS**

- Pulse oximetry readings and pulse signal can be affected by certain ambient environmental conditions, sensor application errors, and patient conditions.
- $\bullet$  Tissue damage can be caused by incorrect application or inappropriate duration of use of a SpO<sub>2</sub> sensor. Inspect the sensor site as directed in the sensor Directions for Use.
- Inspect the monitoring site every 4 hours for skin integrity. ı

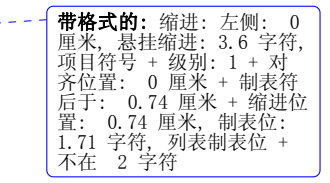

 $\blacktriangleleft$ 

This page is intentionally left blank.

# **7. Monitoring CO<sub>2</sub>**

### **7.1 Overview**

The  $CO<sub>2</sub>$  Sensor is used for the continuous measurement of  $CO<sub>2</sub>$  and respiratory rate. The sensor measures  $CO<sub>2</sub>$  by using the infrared absorption technique. The principle is based on the fact that  $CO<sub>2</sub>$ molecules absorb infrared (IR) light energy of specific wavelengths, with the amount of energy absorbed being directly related to the  $CO<sub>2</sub>$  concentration. When an IR beam is passed through a gas sample containing  $CO<sub>2</sub>$ , the electronic signal from the photo detector (which measures the remaining light energy) is measured. This signal is then compared to the energy of the IR source and adjusted to accurately reflect  $CO<sub>2</sub>$  concentration in the sample. The  $CO<sub>2</sub>$  Sensor's response to a known concentration of  $CO<sub>2</sub>$  is stored at the factory in the sensor's memory. A reference channel accounts for optical changes in the sensor, allowing the system to remain in calibration without user intervention.

### **7.2 Principles of Measurement**

 $CO<sub>2</sub>$  monitoring is to monitor the respiration of a patient by detecting the concentration of  $CO<sub>2</sub>$ generated during respiration. The maximum concentration of  $CO<sub>2</sub>$  at the end of exhalation is called *End-Tide*  $CO<sub>2</sub>$  (EtCO<sub>2</sub>). The minimum concentration of  $CO<sub>2</sub>$  at the end of inspiration is called *Inspiration* CO<sub>2</sub> (FiCO<sub>2</sub>). CO<sub>2</sub> is generated by cells in the body during metabolizing, and is breathed out via breathing system. The concentration of CO<sub>2</sub> breathed out from the lung reflects directly the situation of metabolizing and breathing system. If the concentration of  $CO<sub>2</sub>$  is high, it means that metabolism is over active, such as blood poisoning or acute fever. If the concentration of  $CO<sub>2</sub>$  is low, it is commonly due to a weak output ability of the heart, or the heartbeat stopped, or insufficient blood flow with less oxygen. Monitoring  $CO<sub>2</sub>$  is used to warn the doctor of the abnormal breathing and metabolizing during anaesthesia.

The concentration of  $CO<sub>2</sub>$  is represented as a pressure level, with 'mmHg' or % as its unit. Generally, the acceptable value is 38mmHg (5%) when air pressure is 760mmHg. The concentration of  $CO<sub>2</sub>$ varies rapidly from 0% to 5%. To detect the concentration of  $CO<sub>2</sub>$  accurately, the monitor needs to be very sensitive.

The monitor is used to measure the  $ECO<sub>2</sub>$  and respiration rate of adult, infant and neonatal patient

### **7.3 Medical Use of CO<sub>2</sub> Sensor**

- The CO<sub>2</sub> Sensor is used to continuously monitor carbon dioxide and report ETCO<sub>2</sub>, inspired CO<sub>2</sub> and respiratory rate of the intubated and non-intubated adult, pediatric, and neonatal patient.
- The  $CO<sub>2</sub>$  Sensor is indicated for use in care areas such as, but not limited to critical care, intensive care, anesthesia, medical/surgical units, LTAC units, emergency department, sleep labs and during intra-hospital transport and inter-hospital transport.
- For use in monitoring patients in respiratory distress, respiratory arrest or that have asthma, COPD or other disorders where the patient's  $ETCO<sub>2</sub>$  and capnogram will benefit the caregiver in the treatment of the patient.
- For use in monitoring patients pre- and post-intubation.
- To assist in the setup, management and weaning of the patient that is connected to a "conventional" mechanical ventilator.

# **7.4 CO2 Sensor Adapter Zero**

The sensor is compatible only with appointed  $CO<sub>2</sub>$  airway adapters. Each airway adapter has a unique set of optical characteristics. The adapter zero allows the CAPNOSTAT to adjust to the optical characteristics of each of the different adapter types. An "Adapter Zero" is a quick process that allows the Host system to adjust to the special characteristics of a particular  $CO<sub>2</sub>$  Sensor; it is necessary only when requested. Such a request may occur the first time a particular  $CO<sub>2</sub>$  Sensor is connected to a particular Host, or if a change is detected in the  $CO<sub>2</sub>$  Sensor.

To perform an Adapter Zero:

- 1) Connect the  $CO<sub>2</sub>$  Sensor to the Host.
- 2) Open the Host's CO<sub>2</sub> switch. If it is the first time you open the CO<sub>2</sub> switch, Place the CO<sub>2</sub> sensor onto a clean and dry  $CO<sub>2</sub>$  adapter that is exposed to room air and away from all sources of  $CO<sub>2</sub>$ , including the ventilator, the patient's breath and your own. Do not conduct any operation in 20 minutes.
- 3) Open the MENU and select "Set CO<sub>2</sub>" option.
- 4) Choose "clear" and the  $CO<sub>2</sub>$  information column will display "  $CO<sub>2</sub>$  Zeroing" and "  $CO<sub>2</sub>$  Zero OK" in turn. At the progress of zeroing, do not conduct any operation including breathing, key-press and so on. Otherwise, the zeroing operation will fail. The time for a zero is 15-20 seconds. If failed, the information column will hint " $CO<sub>2</sub>$  needs zeroing", choose "Clear" can zero the adapter again.

# **NOTE**

l

l

For optimal results, connect the  $CO<sub>2</sub>$  Sensor to an adapter and wait 2 minutes before performing the Adapter Zero procedure.

# **WARNINGS**

- CO<sub>2</sub> readings and respiration rate can be affected by certain ambient environmental conditions, sensor application errors, and patient conditions.
- Check whether  $CO<sub>2</sub>$  adapter is damaged or not. Do not use damaged  $CO<sub>2</sub>$  adapter.
- If the  $CO<sub>2</sub>$  waveform (Capnogram) appears abnormal, inspect the  $CO<sub>2</sub>$  airway adapters and replace if needed.
- Replace the  $CO<sub>2</sub>$  airway adapters if excessive secretions are observed.
- Monitor the  $CO<sub>2</sub>$  waveform (Capnogram) for elevated baseline. Elevated baseline can be caused by sensor or patient problems.

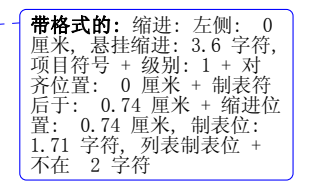

# **8. Data Output**

### **8.1 Driver Installations and Copy of Data Analysis Software**

Install the driver "F32x Express USB Driver" and copy the tool folder " History Data Viewer" from the enclosed CD to PC before transmitting of data derived from the monitor to PC.

### **8.1.1 Install USB Drivers**

F32x Express USB Drivers is used to drive USB dongle, to install as follows:

1) Insert the enclosed CD into your computer.

2) Plug the USB dongle into the USB faucet in PC, and you will see an automatic popup window "Welcome to the Found New Hardware Wizard". Choose "Install from a list or specific location". Note:

If there is no automatic window, you may double left click the icon  $\frac{1}{2}$  on the bottom right corner of the desktop.

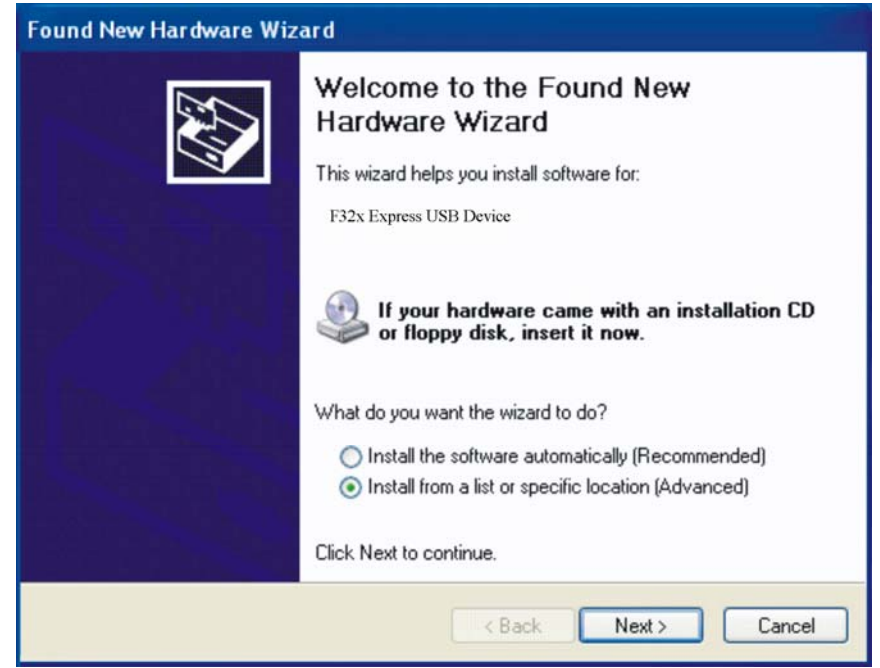

3)Click "Next" and see "Hardware Update Wizard" window as below.

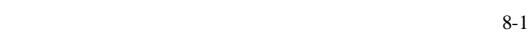

Data Output

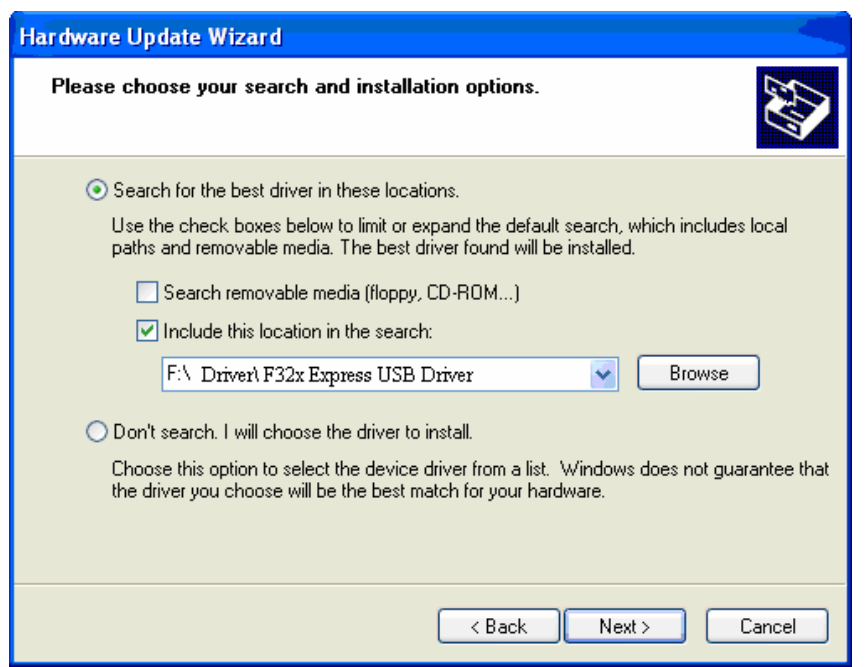

4) Click "Browse" and choose the path G:\Driver\ F32x Express USB Driver. Click "Next" and start installation.

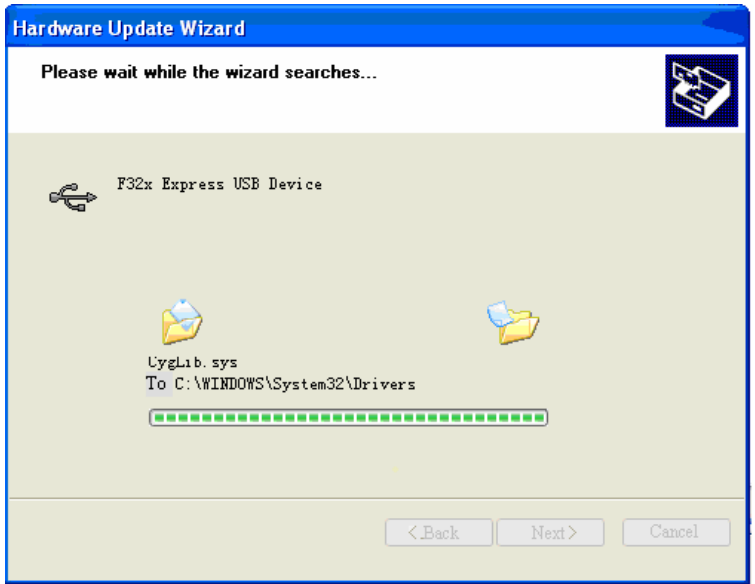

5)After installation, you will see the window "Completing the Found New Hardware Wizard".

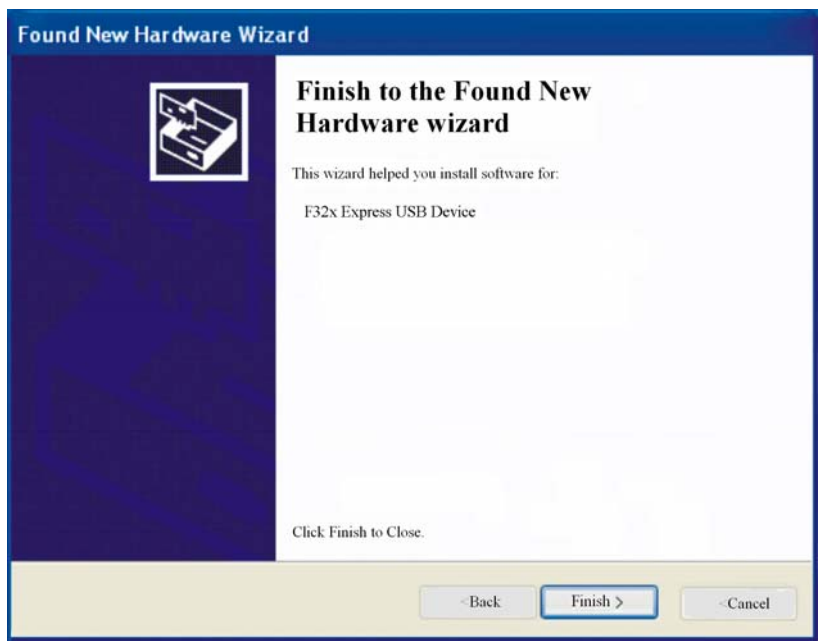

Click "Finish" to complete the installation of F32x Express USB Drivers. Once the driver is installed on PC, there is no need to install for the second time.

### **8.1.2 Copy the Folder "History Data Viewer"**

**CO** 

The software in this folder has the functions of data output, data analysis and printing report.

Copy the folder" History Data Viewer" from CD to PC and enter into it., dbclick the icon " " " to start the main interface of the History Data Viewer software. Click "OK" to start it.

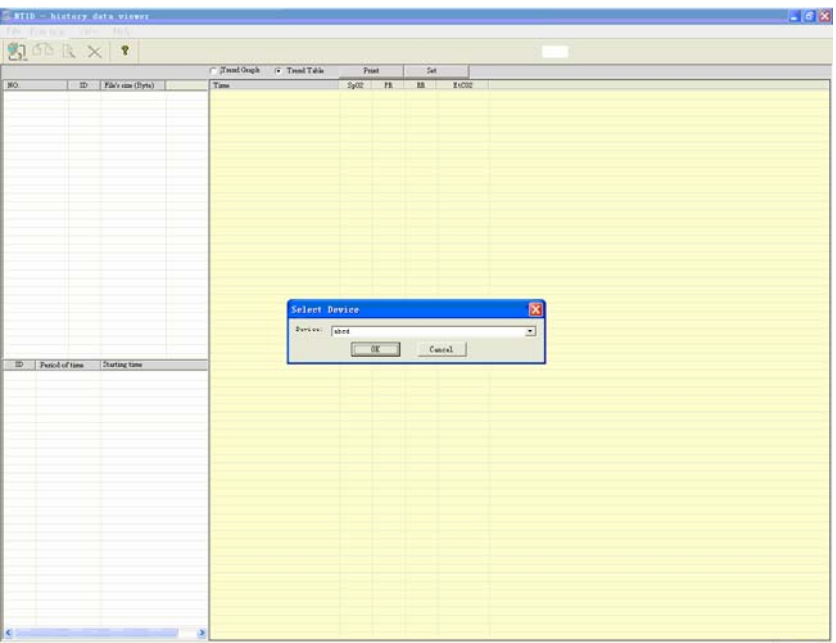

### **8.2 Transmit and Delete Data**

# **NOTE**

 $\overline{a}$ 

- At the process of data transmitting and deleting, please don't chose the History Data View software or pull the USB adapter out, otherwise the process will be failure.
- After data transmitting and deleting, please pull out the USB adapter firstly, and then chose the History Data View software.

1) Put the monitor into 2 meters around the PC, and open it.

2) Press the MENU key to enter into the dialog box of "Data Output ". The monitor will stick on the dialog box as shown in the following picture:

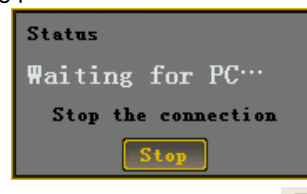

3) Open the history data viewer software and click the button " [ ] at the top left corner can connect the monitor and PC wirelessly. If connected successfully, patient's history data which have stored in the monitor will be displayed at the left side column of the monitoring software. Select one patient's ID, click with the right key and choose "Transmit data" or "Delete data" to send this ID's data to PC or delete the stored trend data of the ID in monitor. As shown below:

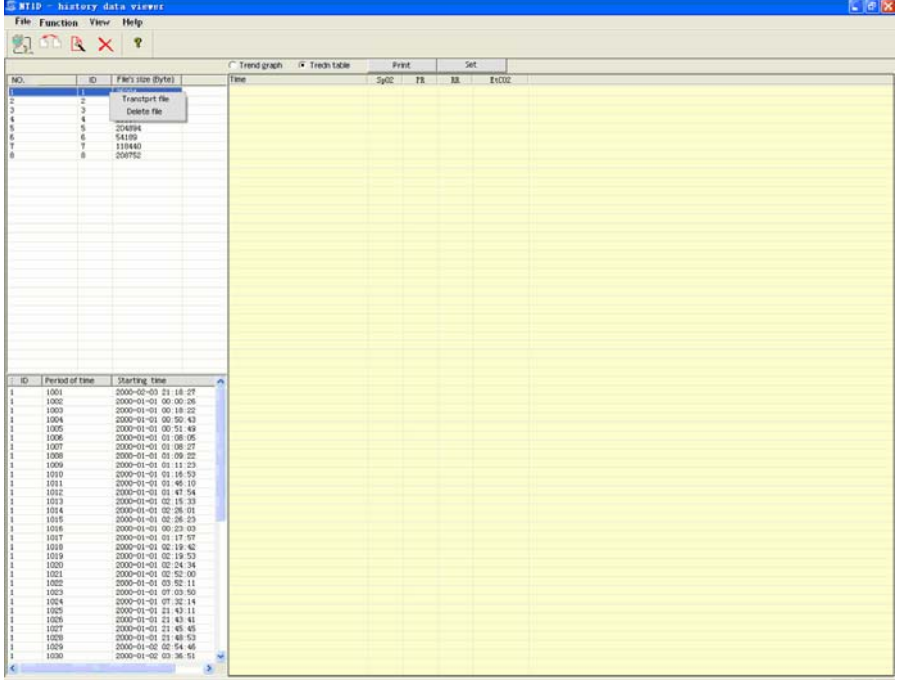

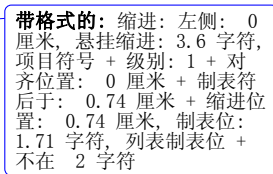

# **9. Accessories**

# **9.1 Standard Configure of NT1D**

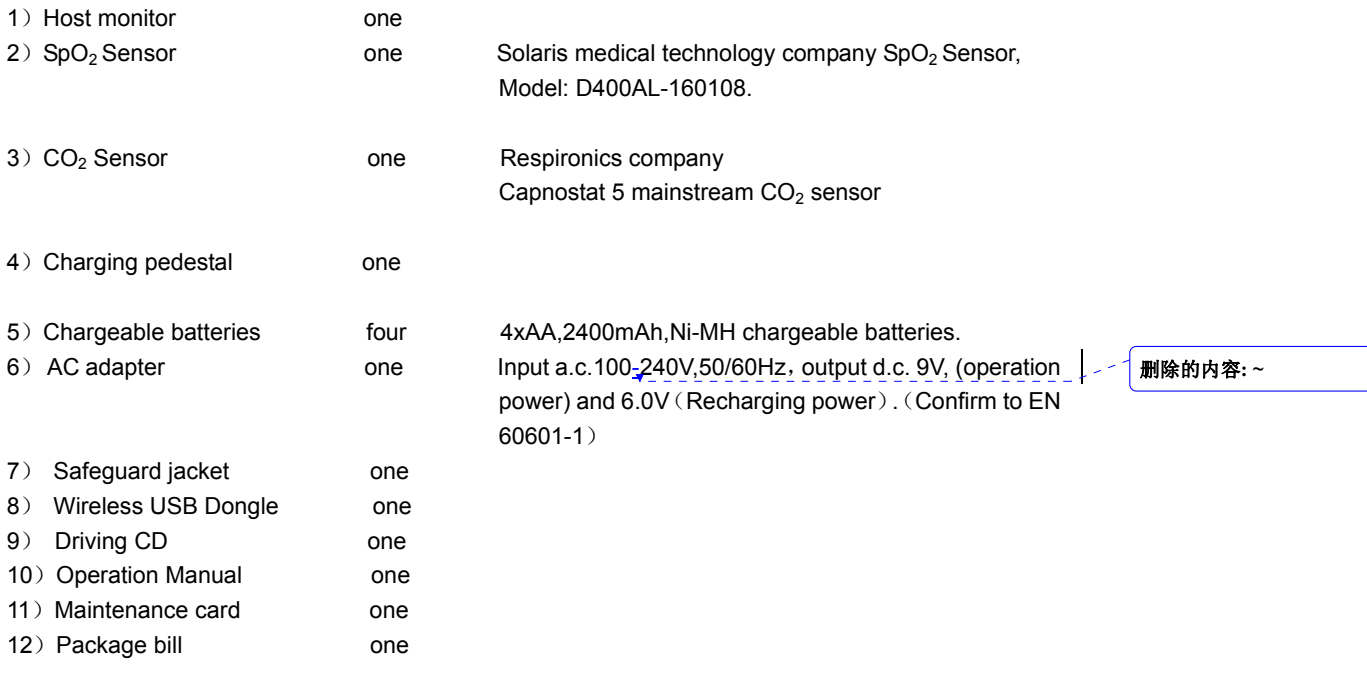

# **9.2 Optional Accessories of NT1D**

User can buy accessories from the local agent if necessary. The following are the accessories:

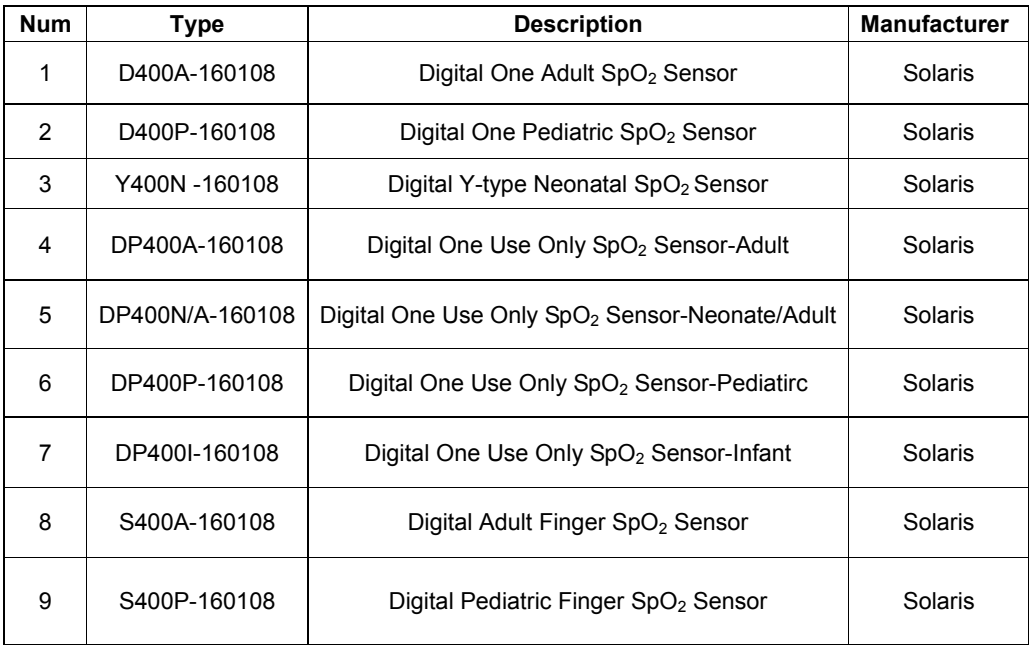

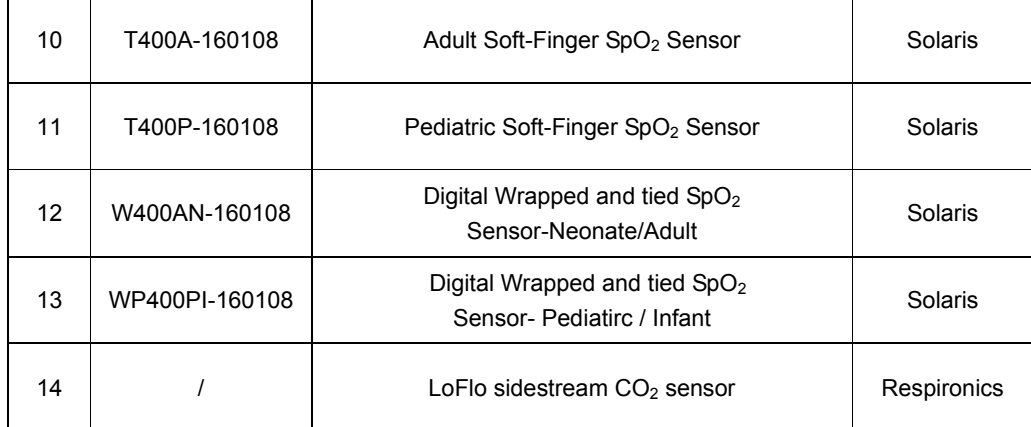

# **10. Troubleshooting and Maintenance**

# **WARNINGS**

- If you are uncertain about the accuracy of any measurement, check the patient's vital signs by alternate means; then make sure the monitor is functioning correctly.
- The cover should be removed only by qualified service personnel. There are no user-serviceable parts inside.

# **NOTE**

ı

ı

Do not spray or pour any liquid directly on the monitor, accessories or consumables. Otherwise may cause damage to the monitor.

If you experience a problem while using the monitor and are unable to correct it, contact qualified service personnel or representative. The monitor service manual, which is for use by qualified service personnel, provides additional troubleshooting information.

# **10.1 Troubleshooting Guide**

- 1. Monitor does not turn on after pressing the power switch.
- ◆ Check power cable connection.
- ◆ Replace or recharge the battery pack, or connect to AC power.
- ◆ Be sure the battery pack is in the monitor and inserted properly.
- 2. One or more showed elements or indicatory icons do not bright when self testing.
- ◆ Do not use the monitor and contact technical services department.
- 3. Indicatory icon of searching pulse is winking more than 10 seconds.
- Check whether sensor is suitable or connected correctly following  $SpO<sub>2</sub>$  using direction. Check sensor and its cable connection. Chang other patient to use the sensor. Use another sensor or its prolonged cable.
- Lacking of blood supply may cause the failure of tracing pulse, so check the patient or monitor operator. Replace if necessary, move the sensor to a new site.
- Patient's movement may interfere in the failure of tracing pulse. Keep patient still. Check whether the sensor is firm. Replace if necessary, move the sensor to a new site.
- The probe may be emplaced too tight. Environmental light may also affect monitoring. A blood pressure cuff is inflated on the same extremity as the one with the sensor attached, Replace sensors if necessary.
- EMI, Remove disturbing equipment.
- 4. No pulse shown on the bar-graph.
- ◆ Check sensor connections to the patient cable and to the monitor.
- Reposition the sensor.
- Try a new sensor or connect your authorized repair center for help.
- 5. PR, SpO<sub>2</sub>, EtCO<sub>2</sub>, RR Pulse rate is erratic, intermittent, or incorrect. (May caused by EMI)
- $\blacklozenge$  Reposition the SpO<sub>2</sub> and CO<sub>2</sub> sensor.
- Patient must remain still to obtain an accurate measurement.
- Close nearby equipment and then open it to find interferential equipment out.
- ◆ Change the orientation and position of interferential equipment.

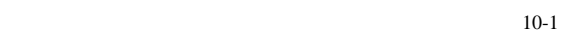

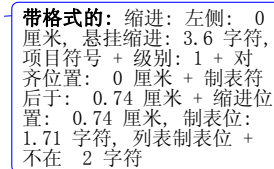

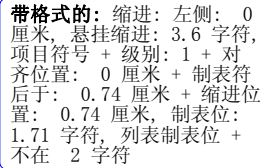

- ♦ Let interferential equipment far away from this monitor.
- 6. The monitor switches off automatically.
- Replace or recharge battery.
- ◆ Check connections and correct problem.
- If previous actions are not effective, contact authorized service representative.

#### **10.2 Technical Assistance**

If you need technical information and sustain or ordered parts and operation manual, please contact your local representative, and tell them is software's version number of this monitor.

#### **10.3 Factory Default Alarm Range Values**

This monitor has default values when it is shipped to leave factory. technician has described how to change default values in detail at the operation manual. Factory default alarm range values:

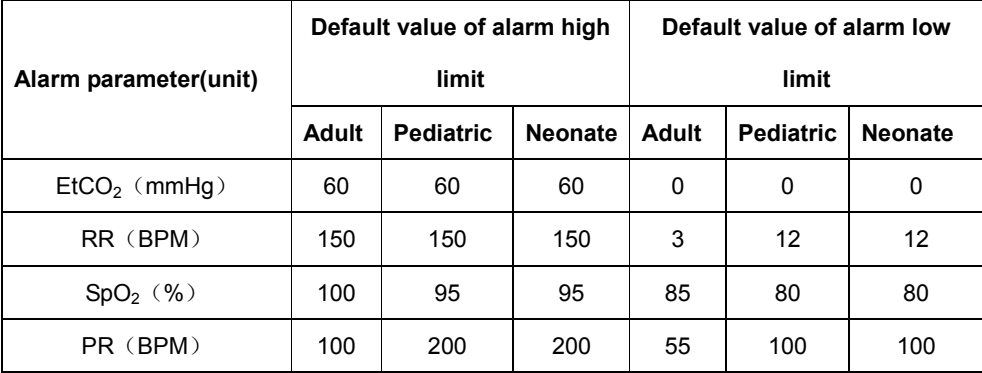

#### **10.4 Returning the Monitor**

 If it is necessary to return the monitor for repairs, call the local representative for shipping instructions.

To repack the monitor, disconnect the accessories from the instrument and wrap each item separately. Pack them in the original shipping carton. If the original carton is unavailable, use a suitable box filled with the appropriate amount of packing material.

If the monitor malfunctions, carefully package the monitor with the consumable used at the time of malfunction and return it with the monitor for inspection.

### **10.5 Maintenance and Cleaning**

# **WARNINGS**

- The cover should be removed only by qualified service personnel. There are no user-serviceable parts inside.
- Turn the monitor off before cleaning.
- Do not spray or pour any liquid directly on placket of the monitor, accessories, connector, switch or

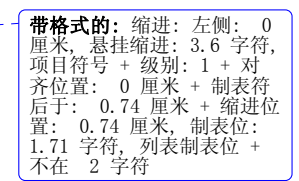

crack. Otherwise it will dose damage to them.

- Do not autoclave, or immerse the monitor in liquid.
- If disinfection is required, wipe the monitor's surfaces with a soft cloth moistened with commercial nonabrasive cleaner. Do not allow any liquid to enter any of the monitor's opening.
- Do not touch or rub the display window with abrasive, apparatus, brush, shaggy material or any other stuff that may do damage to the display window.
- If there are any internal parts of the monitor exposed, please contact qualified service personnel to deal with it. Please follow your local governing ordinances regarding disposal monitor when it dosen't run.
- Dispose or recycle of batteries and retired sensors and the monitor's accessories according to standard operating procedures or local regulations for the disposal of contaminated medical waste.
- This monitor can use disabled batteries, please install new ones.

You can clean and disinfect the surface of monitor and sensor. (Sensor is the only part that contacts to patient, so you should clean it every time after use.)

### **10.5.1 Cleaning and Disinfecting the Monitor**

- To clean the monitor's surface: To clean the monitor's surfaces, dampen a soft cloth with a commercial, non-corrosive cleaner or alcohol 70%,and wipe the top, bottom, and front surfaces lightly.
- ◆ To disinfect the monitor: Use a cloth dampened with a 10% aqueous solution of hypochlorite (bleach).

# **10.5.2 Cleaning and Disinfecting SpO2**

- You can use a tampon or soft cloth dampened with alcohol 70% to wipe the SpO<sub>2</sub> sensor, and then dry it completely with dry cloth. The same to  $SpO<sub>2</sub>$  sensor's LED and receiver. Clean and disinfect reusable SpO<sub>2</sub> sensor. Read SpO<sub>2</sub> sensor's direction carefully before cleaning. Every kind of  $SpO<sub>2</sub>$  sensor has its own way to clean.
- If low-level disinfection is required, use a 1:10 bleach solution.
- **10.5.3 Disinfecting Cable**

l

Clean and disinfect cables with 3% hydrogen peroxide, or 70% isopropyl alcohol.

### **10.5.4 Cleaning and Disinfecting CO<sub>2</sub> Sensor**

- Cleaning and Disinfecting
- Use a cloth dampened with isopropyl alcohol 70%, a 10% aqueous solution of sodium hypochlorite (bleach), disinfectant spray cleaner such as Steris Coverage® Spray HB, ammonia, or mild soap.
- Wipe down with a clean water-dampened cloth to rinse and dry before use. Make certain that the sensor windows are clean and dry before reuse.

### Cleaning adapter

Reusable adapters (Before reusing the adapter, ensure the windows are dry and residue free and that the adapter has not been damaged during handling or the cleaning/disinfecting process.):

- Clean by rinsing in a warm soapy solution followed by soaking in a liquid disinfectant such as isopropyl alcohol 70%, a 10% aqueous solution of sodium hypochlorite (bleach), a gluteraldehyde 2.4% solution such as Cidex®, Steris System 1® or ammonia. It should then be rinsed out with sterile water and dried.
- May be disinfected using the methods listed below:
	- 1) Steam Autoclave adult adapters only;

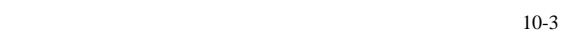

- 2) Immerse and soak in Cidex® or equivalent 2.4 glutaraldehyde solution for a 10 hour soak.
- 3)Immerse and soak in Perasafe® or equivalent peracetic acid. 26% solution for a 10-minutes soak.
- 4) Cidex® OPA follow the manufacturer's instructions for use.

Disposable adapters:

- Treat all single patient use airway adapters in accordance with institutional protocol for single patient use items.
- DO NOT insert any object, such as a brush, into the  $CO<sub>2</sub>$  airway adapter. Irreparable damage may occur to the  $CO<sub>2</sub>$  windows.
- Maintenance Schedule
- CO<sub>2</sub> Sensor should be compared against calibration gas every 12 months.

NOTE: Accuracy is affected by temperature and barometric pressure.

CO<sub>2</sub> Accuracy Check

The following procedure should be performed to check the  $CO<sub>2</sub>$  accuracy of the Sensor. It is recommended that this procedure be included as part of a periodic maintenance schedule.

- 1) Zeroing. Refers to chapter  $7$  "7.4  $CO<sub>2</sub>$  sensor adapter zero".
- 2) Calibration. Open the MENU and select "set CO<sub>2</sub>" option. You can adjust all parameter's value (Pressure, temperature, unit, oxygen compensation and so on) according to the actual environment. Press OK key can confirm your calibration.

# NOTE

ı

ı

- z Do not autoclave, ethylene oxide sterilize, or immerse the monitor and its accessories in liquid**.**
- Turn off the monitor before cleaning.

# **WARNINGS**

If there are any internal parts of the  $SpO<sub>2</sub>$  and  $CO<sub>2</sub>$  sensor exposed, please contact qualified service personnel to deal with it.

### **10.6 Periodic Safety Checks**

The following safety checks should be performed every 24 months by a qualified person who has adequate training, knowledge, and practical experience to perform these tests.

- Inspect the equipment for mechanical and functional.
- Inspect the safety relevant labels for legibility.
- Verify that the device functions properly as described in this operator's manual.

If the monitor is not functioning properly or fails any of the above tests, do not attempt to repair the monitor. Please return the monitor to the manufacturer or to your distributor for any required repairs.

### **10.7 Guarantee**

The company warrants the monitor at the time of its original purchase and for the subsequent time period of twelve months for the original purchaser. The company warrants SpO<sub>2</sub> Sensor free of defects at the time of its original purchase and for the subsequent time period of three months.

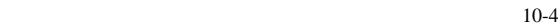

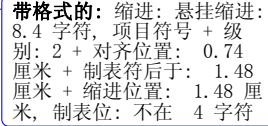

# **The warranty does not cover the followings:**

- **●** The monitor serials number of the label is teared off or can not be recognized.
- Damage to the monitor resulting from misconnection with other devices.
- Damage to the monitor resulting from accidents.
- Changes performed by users without the prior written authorization of the company.

### **Customer Service Department Tel: 86-755-26520739**

This page is intentionally left blank.

# **Appendix A: Specifications**

### **A.1 Basic parameter**

 $SpO<sub>2</sub>$ , PR, EtCO<sub>2</sub>, RR.

### **A.2 Average operation time**

≥1000 hours.

### **A.3 Normal operation time**

- a) Environment temperature range:  $(0 ~ 50)$  °C,
- b) Relative Humidity range: ≤ 95 %,
- c) Atmospheric pressure range:  $(700~1060)$  hPa,
- d) Power Voltage: AC 100V-240V,
- e) Power frequency: 50/60 Hz,
- f) Battery type: 4xAA size Ni-MH rechargeable battery or alkaline battery **(**Forbidden to charge alkaline battery).

### **A.4 Safety requirements and classifications**

- a) Electric shock type: Type II equipment with internal power supply.
- b) Electric shock degree: All application parts are BF type.
- c) Harmful liquid material proof degree: Liquid proof.
- d) Disinfection: follow manufacturer's recommended methods.
- e) Safety on flammable gas: not suitable to use where flammable gas is present.
- f) The monitor has applicable.
- g) Power supply:

Internal power supply:  $4.4 \sim 6.0V$  (4xAA size battery),

II type power adapter: input a.c.100-240V,50/60Hz, output d.c. 9V, (operation power) and 6.0V

(Recharging power).

h) The monitor has signal input and signal output parts, i.e., keypad, LCD, wireless interface.

i) Using external power supply, the monitor is a continuous working system.

#### **A.5 Trend data transfer**

- 1) Wireless, via USB dongle for PC end
- 2) RF frequency: 2.440GHz
- 3) Modulate mode: GFSK
- 4) Effective transfer distance (clear area without interferential source or barrier) : ≤10m
- 5) Transfer speed: ≤ 40kbps
- 6) Transfer time: ≤ 40secs per ID
- 7) Power consumption: Rx or Tx Peak ≤13mA

## **A.6 SpO2**

■Measurement range: $(0 \sim 100)$  %.

■Measurement accuracy: $(70 \sim 100)$ %, $±2$  %,

 $(0 \sim 69)$ %, not required.

### **A.7 PR**

■Measurement range:  $(30 \sim 250)$ bpm,

删除的内容**:** ~

删除的内容**:** ~

■Measurement accuracy: 1 bpm or ±2%, take the bigger one.

# **A.8 EtCO2**

- ■Measurement range: 0~150mmHg.
- ■Resolution: 0.1mmHg (0~69mmHg), 0.25mmHg (70~150mmHg).
- ■Measurement accuracy:

```
±2mmHg (0~40mmHg) 
±5% (41~70mmHg) 
±8% (71~100mmHg) 
±10% (101~150mmHg)
```
## **A.9 RR**

■Measurement range: 0~150 BPM ■Measurement accuracy: ±1 BPM

# **A.10 Alarm**

■Alarm Mode:

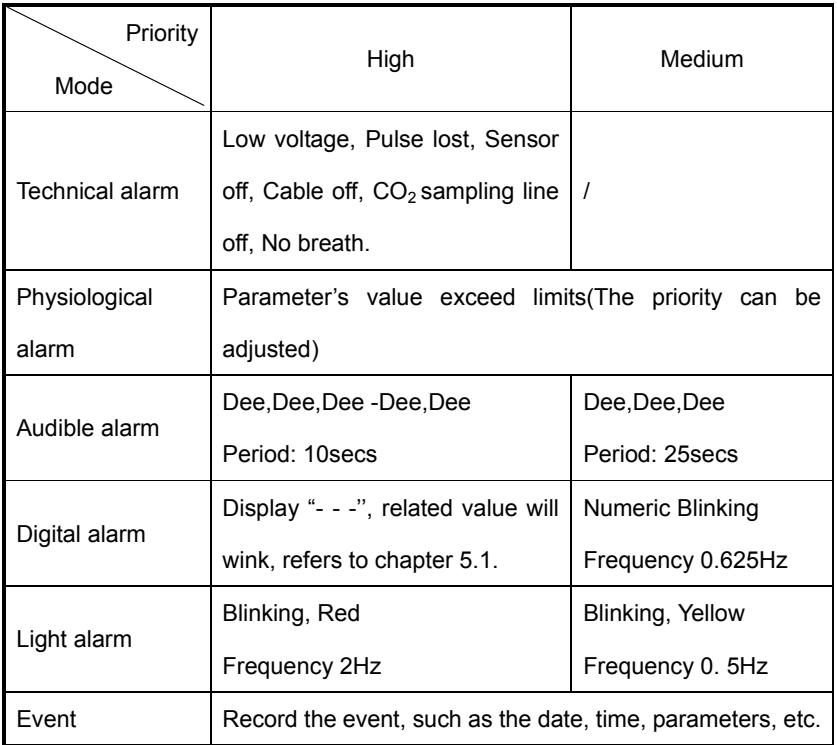

■Alarm Object:

- Physiological alarm: Indicate patient's physiological parameters exceed limits.
- Technical alarm: Indicate system failure to lead wrong results, i.e., sensor off.
- Normal alarm: In normal range, no harm to patients' health, .i.e. Battery low voltage.

**A.11 Factory default value of alarm parameter** 

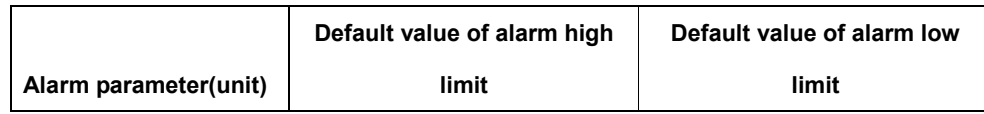

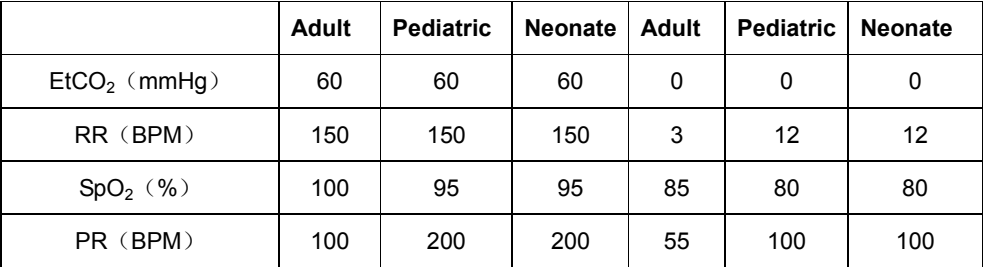

#### **A.12 Setting range and allowable tolerance of alarm high/low limits**

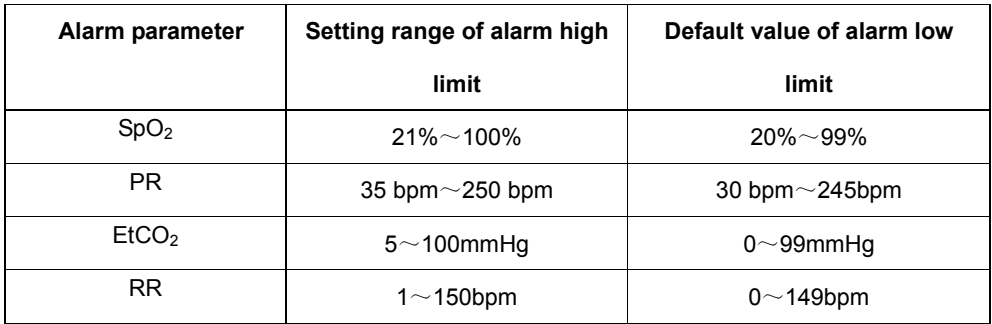

### **A.13 Continuous operation time**

Power supply: Internal 4xAA alkaline or Ni-MH battery or external wall-power. Capable of charging when connect to external wall-power or power stack. Be capable of charging Ni-MH batteries only. (DO NOT to charging alkaline batteries).

Internal power continuous operation time:SpO<sub>2</sub>  $\geq$  10h, SpO<sub>2</sub> & CO<sub>2</sub>  $\geq$  3.5h.

### **A.14 Trend data storage**

- Store time of trend data:
	- Total 99 patients' ID, 72h trend data per ID
- Store parameters of trend data:

Include SpO<sub>2</sub>, Pulse Rate, EtCO<sub>2</sub>, Respiration Rate, time etc.

### **A.15 Dimensions and weight**

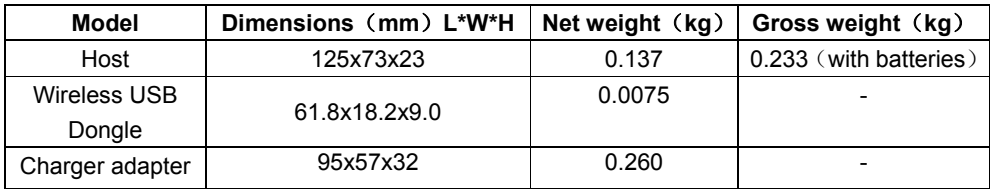

# **A.16 Packing, transportation, storage**

### ■Packing

Place the monitor in a plastic bag, place it in a corrugated carton filled with the foam or other fillers. Seal the carton.

■Transportation

The monitor can be transported by airplane, train or automobile. Prevent fierce collision during transportation. Do not keep it with perishables. The transportation environment should be:

a)Environment temperature range: -20℃~+70℃;

- b) Relative humidity range: ≤95%;
- c) Air pressure range: 500hPa~1060hPa.

■Storage

The monitor should be stored indoors with a temperature range: -10  $\degree$  ~+40 $\degree$ C, relative humidity≤80%, no corrosive gas, and with good ventilation.

### **A.17 Explanations of interface**

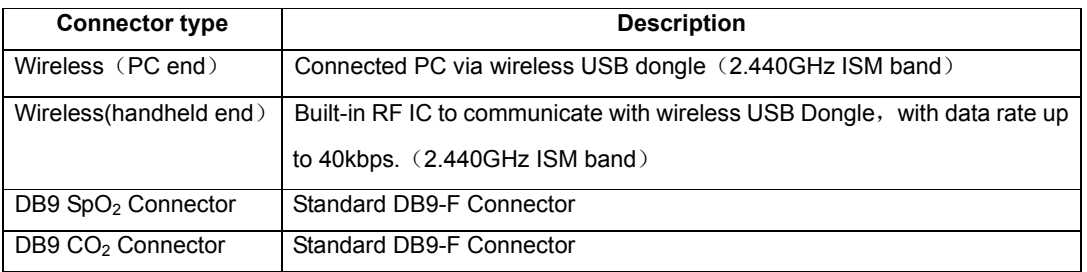

#### **A.18 Compliance standards**

**CE Applied Standard of NT1D** 

| Requirement                                   | <b>CE(MDD 93/42/EEC)</b>                      |                                                                                                    |  |
|-----------------------------------------------|-----------------------------------------------|----------------------------------------------------------------------------------------------------|--|
| General Safety                                | EN 60601-1:1990+A1:1993<br>+A2:1995+A13: 1996 | Medical electrical equipment-Part1: General requirements for<br>basic safety and essential performance                                                                                        |  |
|                                               | EN 60601-2-49:2001                            | Particular requirements for the safety of multifunction Patient<br>monitoring equipment                                                                                                    |  |
| <b>EMC</b> conformity<br>CЕ<br>R&TTE(99/5/EC) | EN60601-1-2:2001                              | Medical equipment-Part1-2: General requirements for<br>safety-Collateral standard: Electromagnetic<br>compatibility-Requirements and tests                                                    |  |
|                                               | ETSI EN 301 489-1<br>V1.6.1(2008-04)          | Electromagnetic compatibility and Radio spectrum Matters<br>(ERM); ElectroMagnetic Compatibility (EMC) standard for<br>radio equipment and services; Part 1: Common technical<br>requirements |  |

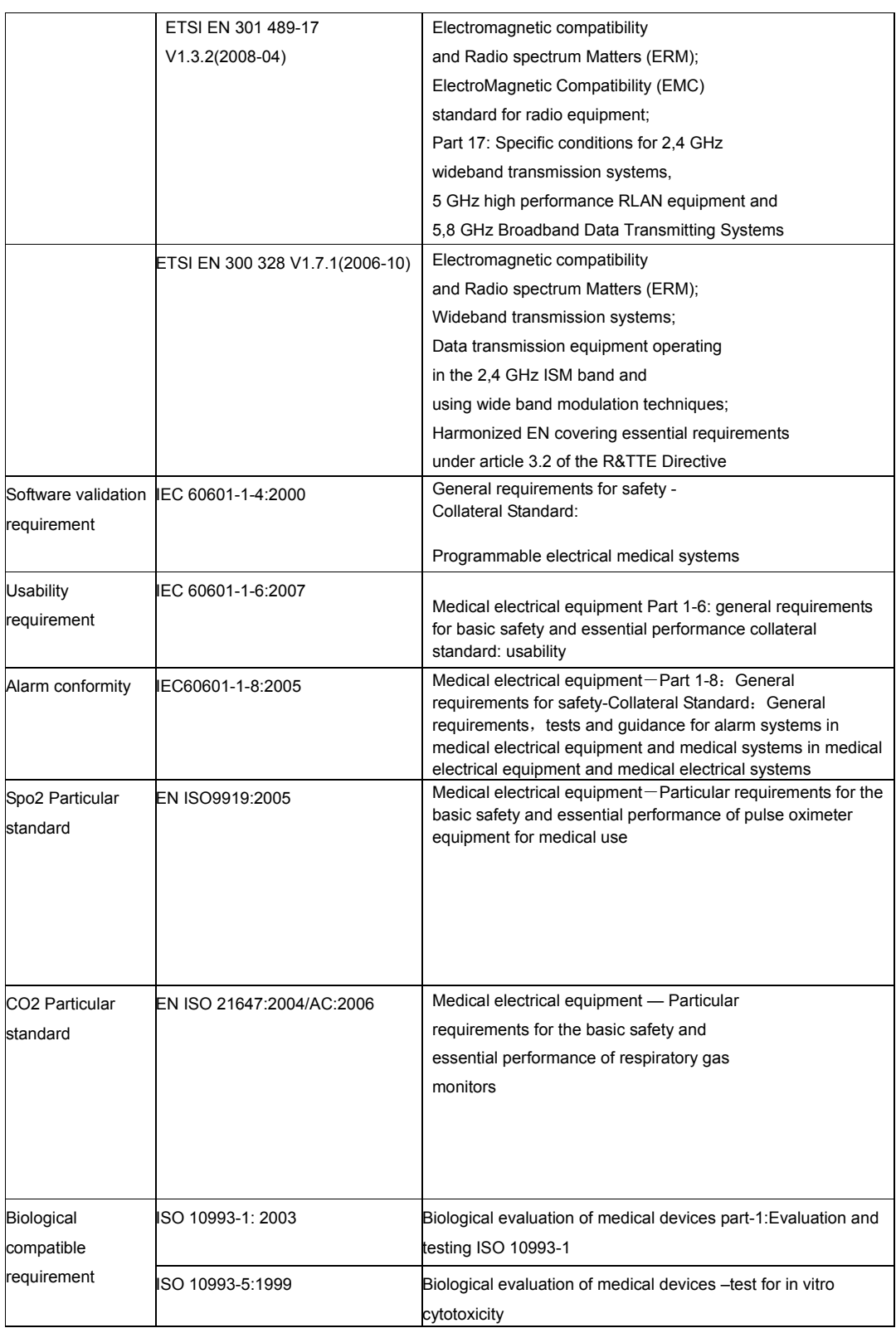

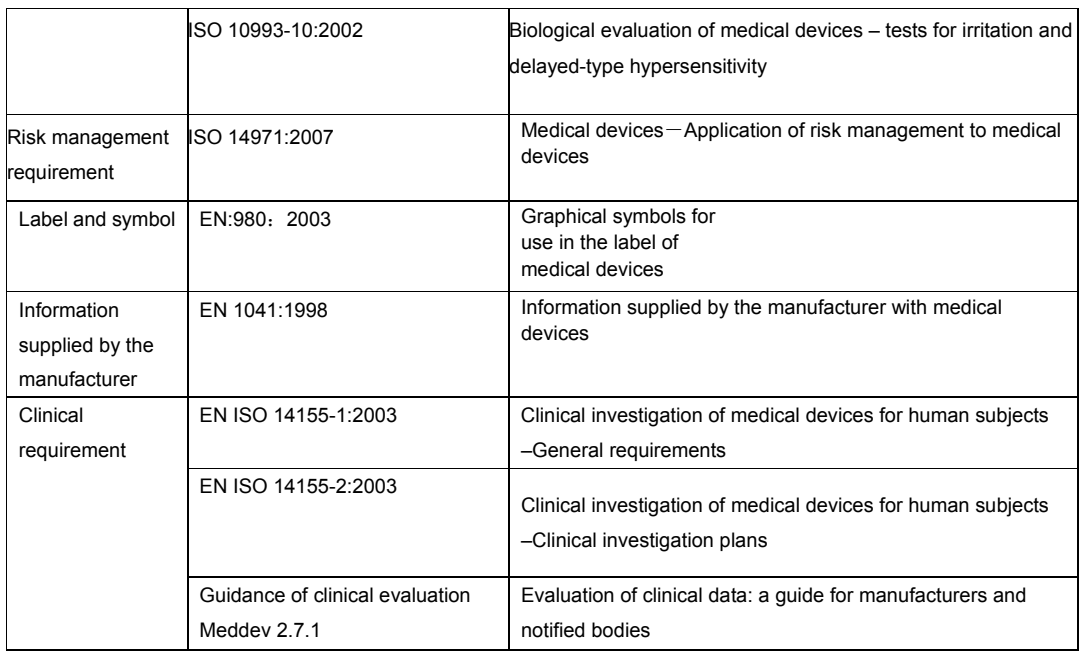

# **Appendix B: EMC (Electro-Magnetic Compatibility)**

Caution: The monitor complys with the limits for medical devices to IEC601-1-2: 1993, EN60601-1-2: 1994, Medical Device Directive 93/42/EEC, and this monitor has been tested for CISPR 11 class A.

### **Guidance and manufacturer's declaration-electromagnetic emissions-**

# **for all EQUIPMENT and SYSTEMS**

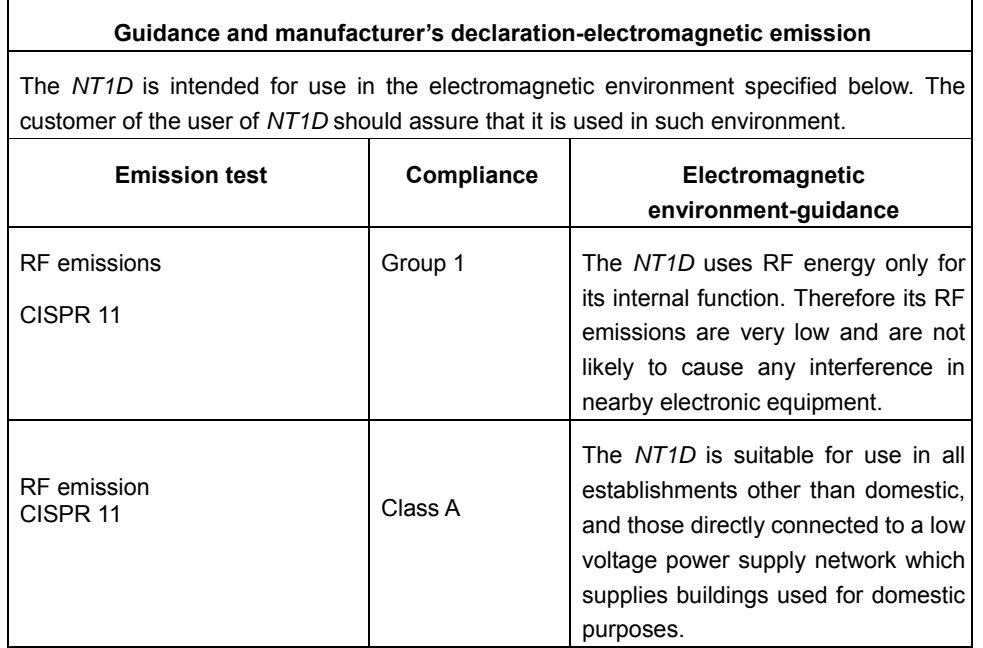

# **Guidance and manufacture's declaration-electromagnetic immunity – for all EQUIPMENT and SYSTEMS**

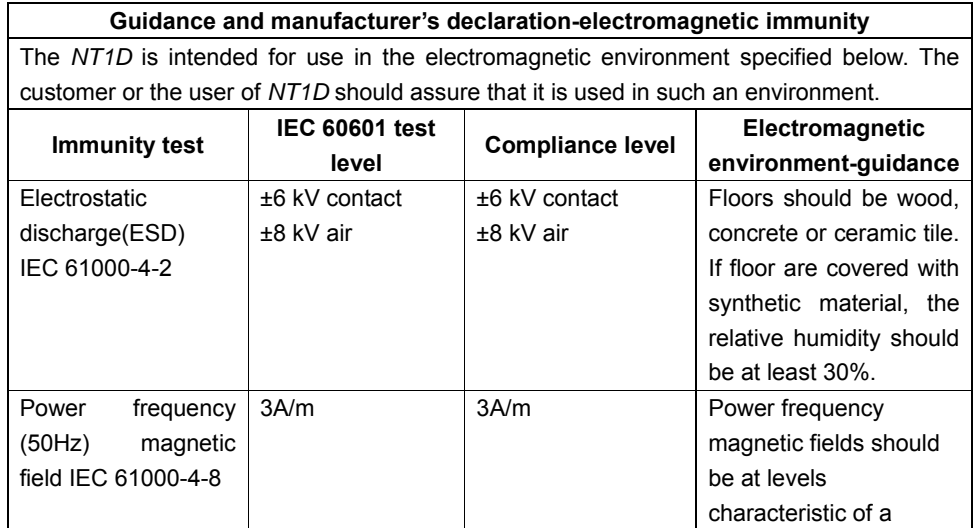

B-1

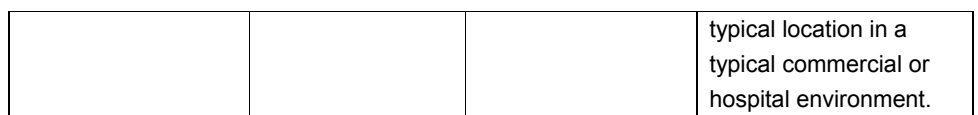

# **Guidance and manufacturer's declaration-electromagnetic immunityfor EQUIPMENT and SYSTEMS that are not LIFE-SUPPORTING**

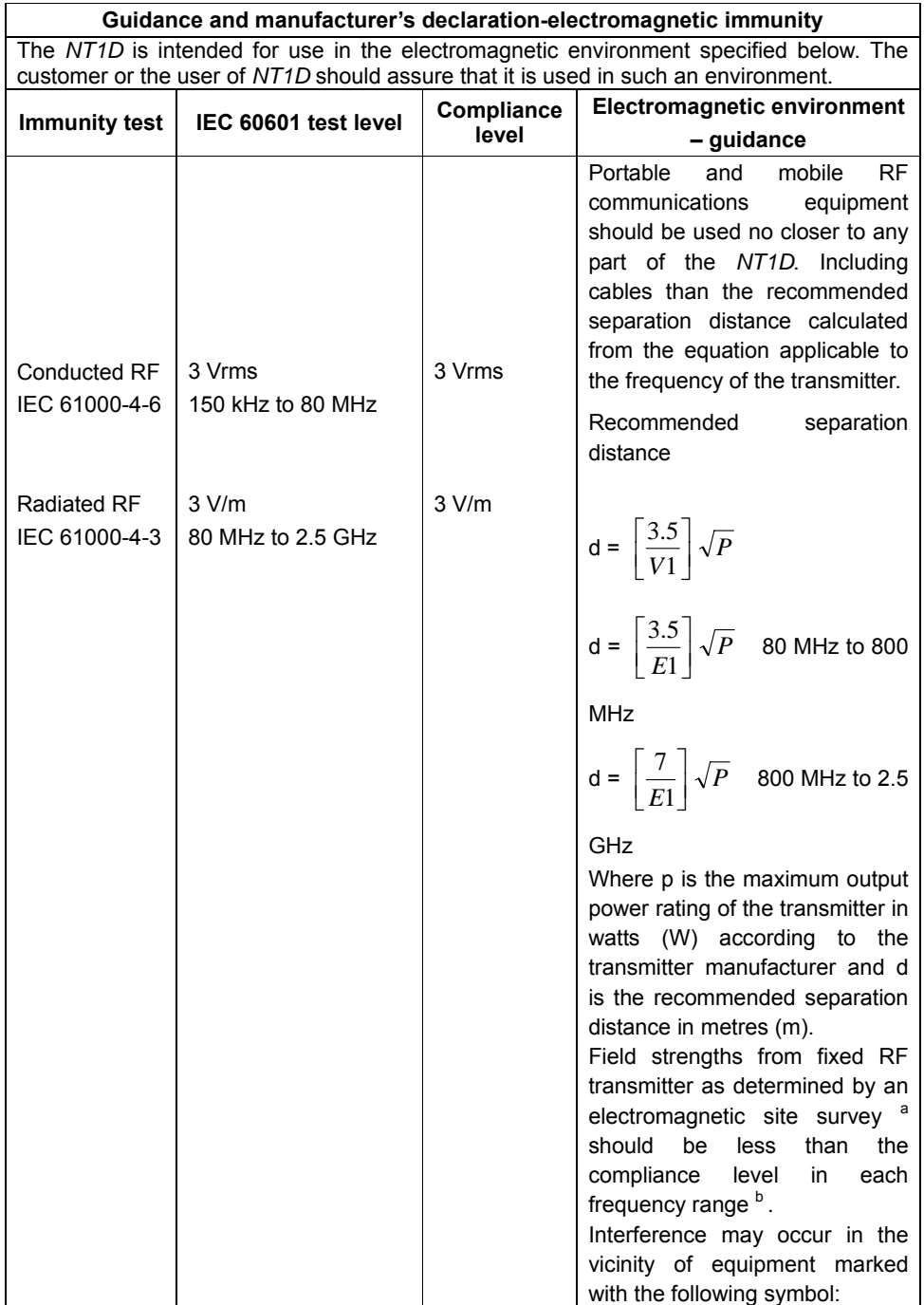

B-2

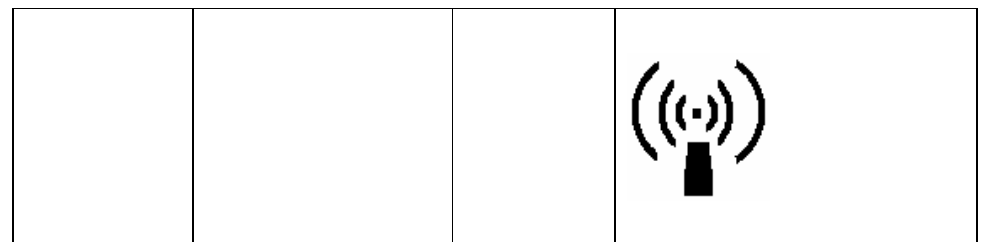

NOTE 1 At 80 MHz. the higher frequency range applies.

NOTE 2 These guidelines may not apply in all situations. Electromagnetic propagation is affected by absorption and reflection from structures, objects and people.

a Field strengths from fixed transmitters, such as base stations for radio(cellular/cordless) telephones and land mobile radios, amateur radio, AM and FM radio broadcast and TV broadcast cannot be predicted theoretically with accuracy. To assess the electromagnetic environment due to fixed RF transmitters. An electromagnetic site survey should be considered. If the measured field strength in the location in which the *NT1D* is used exceeds the applicable RF compliance level above, the *monitor* should be observed to verify normal operation. If abnormal performance is observed, additional measures may be necessary, such as reorienting or relocating the *NT1D*.

b Over the frequency range 150 kHz to 80MHz. Field strengths should be less than 3 V/m.

# **Recommended separation distances between portable and mobile RF RF communications equipment and the EQUIPMENT or SYSTEM-For EQUIPMENT or SYSTEM that are not LIFE-SUPPORTING**

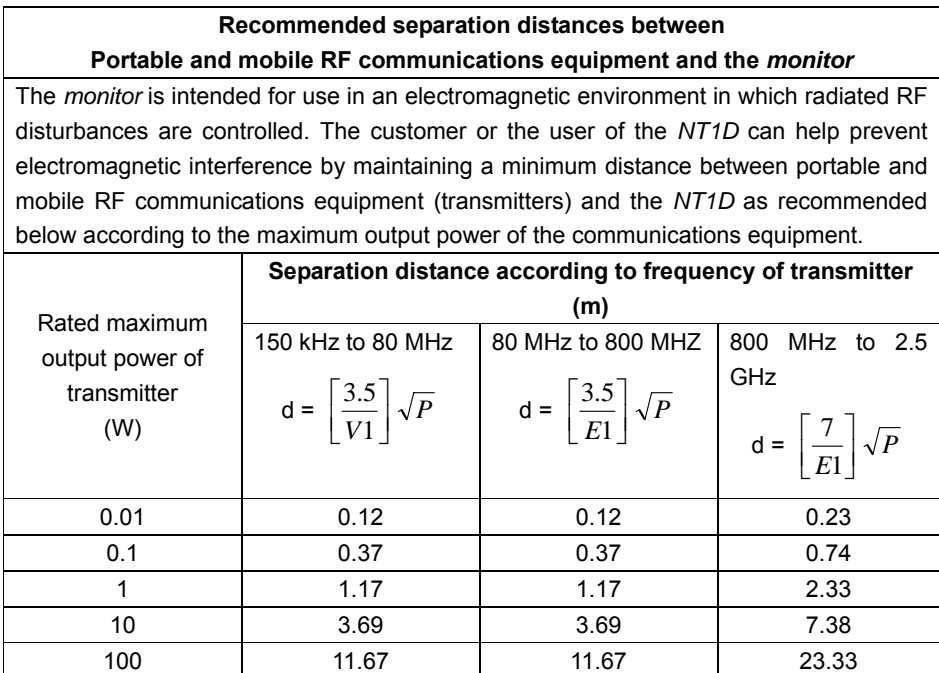

B-3

For transmitters rated at a maximum output power not listed above, the recommended separation distance d in metres (m) can be estimated using the equation applicable to the frequency of the transmitter. Where P is the maximum output power rating of the transmitter in watts (W) according to the transmitter manufacturer.

NOTE1 At 80 MHz and 800 MHz, the separation distance for the higher frequency range applies.

NOTE2 These guidelines may not apply in all situations. Electromagnetic propagation is affected by absorption and reflection from structures, objects and people.

**These limits are designed to provide reasonable protection against harmful interference in a typical medical installation. However, because of the proliferation of radio-frequency transmitting equipment and other sources of electrical noise in the health-care and home environments (for example, cellular phones, mobile two-way radios, electrical appliances), it is possible that high levels of such interference due to close proximity or strength of a source, may result in disruption of performance of this device.** 

The monitor generates, uses, and can radiate radio frequency energy and, if not installed and used in accordance with these instructions, may cause harmful interference with other devices in the vicinity. Disruption may be evidenced by erratic readings, cessation of operation, or other incorrect functioning .If this occurs, the site of use should be surveyed to determine the source of this disruption, and actions taken to eliminate the source:

- Turn equipment in the vicinity off and on to isolate the offending equipment
- Reorient or relocate the other receiving device
- Increase the separation between the interfering equipment and this equipment